ФЕДЕРАЛЬНОЕ АГЕНТСТВО ЖЕЛЕЗНОДОРОЖНОГО ТРАНСПОРТА

Федеральное государственное бюджетное образовательное учреждение высшего образования «Иркутский государственный университет путей сообщения» (ФГБОУ ВО ИрГУПС)

> УТВЕРЖДЕНА приказом ректора от «31» мая 2024 г. № 425-1

# **Б1.О.24 Информационные технологии в менеджменте**

рабочая программа дисциплины

Специальность/направление подготовки – 38.03.02 Менеджмент Специализация/профиль – Логистика и управление цепями поставок Квалификация выпускника – Бакалавр Форма и срок обучения – очная форма 4 года; очно-заочная форма 4 года, 8 месяцев Кафедра-разработчик программы – Информационные системы и защита информации

Общая трудоемкость в з.е. – 3 Часов по учебному плану (УП) – 108 Формы промежуточной аттестации очная форма обучения: зачет 3 семестр очно-заочная форма обучения: зачет 4 семестр

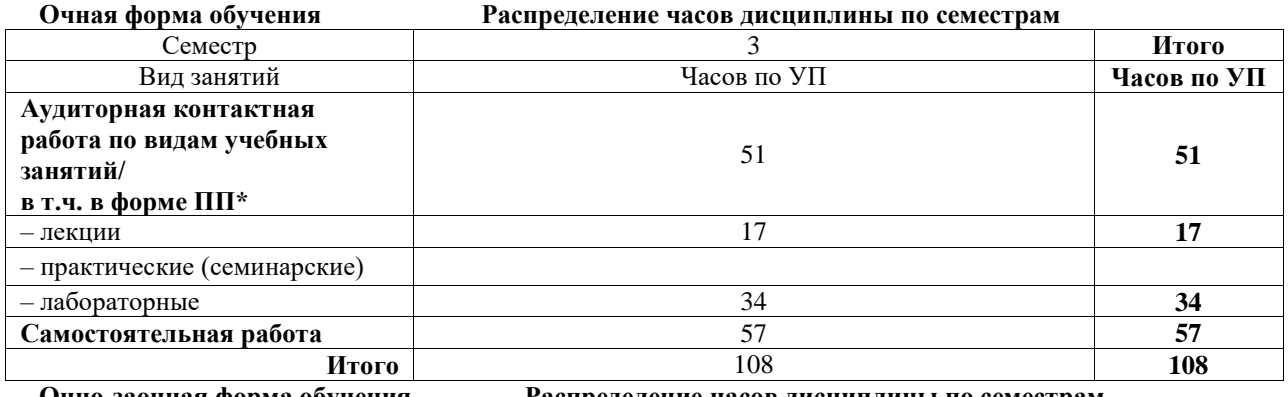

**Очно-заочная форма обучения Распределение часов дисциплины по семестрам**

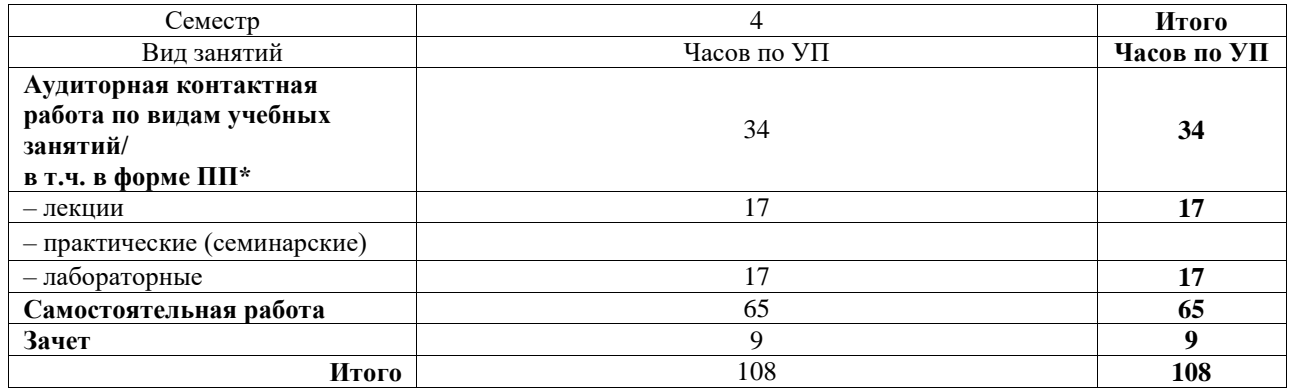

# ИРКУТСК

Электронный документ выгружен из ЕИС ФГБОУ ВО ИрГУПС и соответствует оригиналу Подписант ФГБОУ ВО ИрГУПС Трофимов Ю.А. 00920FD815CE68F8C4CA795540563D259C с 07.02.2024 05:46 по 02.05.2025 05:46 GMT+03:00 Подпись соответствует файлу документа

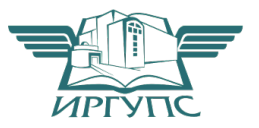

Рабочая программа дисциплины разработана в соответствии с федеральным государственным образовательным стандартом высшего образования – бакалавриат по направлению подготовки 38.03.02 Менеджмент, утвержденным Приказом Министерства науки и высшего образования Российской Федерации от 12.08.2020 № 970.

Программу составил(и): ст. преподаватель, А.Л. Черепанова

Рабочая программа рассмотрена и одобрена для использования в учебном процессе на заседании кафедры «Информационные системы и защита информации», протокол от «21» мая 2024 г. № 11

Зав. кафедрой, к. э. н, доцент Т.К. Кириллова

#### СОГЛАСОВАНО

Кафедра «Финансовый и стратегический менеджмент», протокол от « $21$ » мая 2024 г. № 8

Зав. кафедрой, к. э. н., доцент С.А. Халетская

# 1 ЦЕЛЬ И ЗАДАЧИ ДИСЦИПЛИНЫ

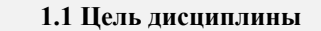

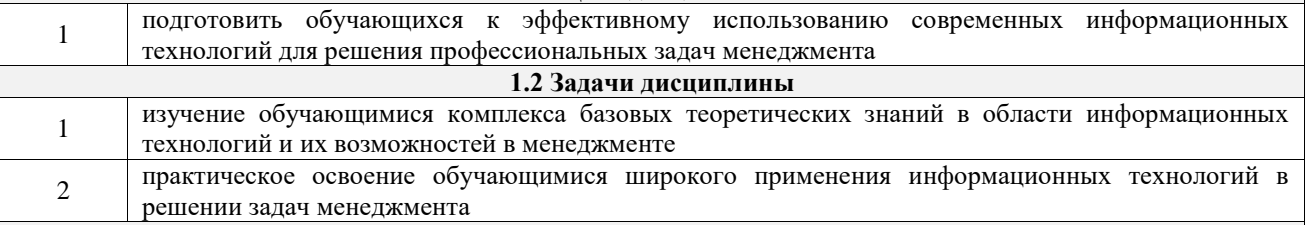

1.3 Цель воспитания и задачи воспитательной работы в рамках дисциплины

Профессионально-трудовое воспитание обучающихся

Цель - формирование у обучающихся осознанной профессиональной ориентации, понимания общественного смысла труда и значимости его для себя лично, ответственного, сознательного и творческого отношения к будущей деятельности, профессиональной этики, способности предвидеть изменения, которые могут возникнуть в профессиональной деятельности, и умению работать в изменённых, вновь созданных условиях труда.

Цель профессионально-трудового воспитания достигается по мере решения в единстве следующих задач:

- формирование сознательного отношения к выбранной профессии;

- воспитание чести, гордости, любви к профессии, сознательного отношения к профессиональному долгу, понимаемому как личная ответственность и обязанность;

- формирование психологии профессионала;

- формирование профессиональной культуры, этики профессионального общения;

- формирование социальной компетентности и другие задачи, связанные с имиджем профессии и авторитетом транспортной отрасли

# 2 МЕСТО ЛИСШИПЛИНЫ В СТРУКТУРЕ ОПОП

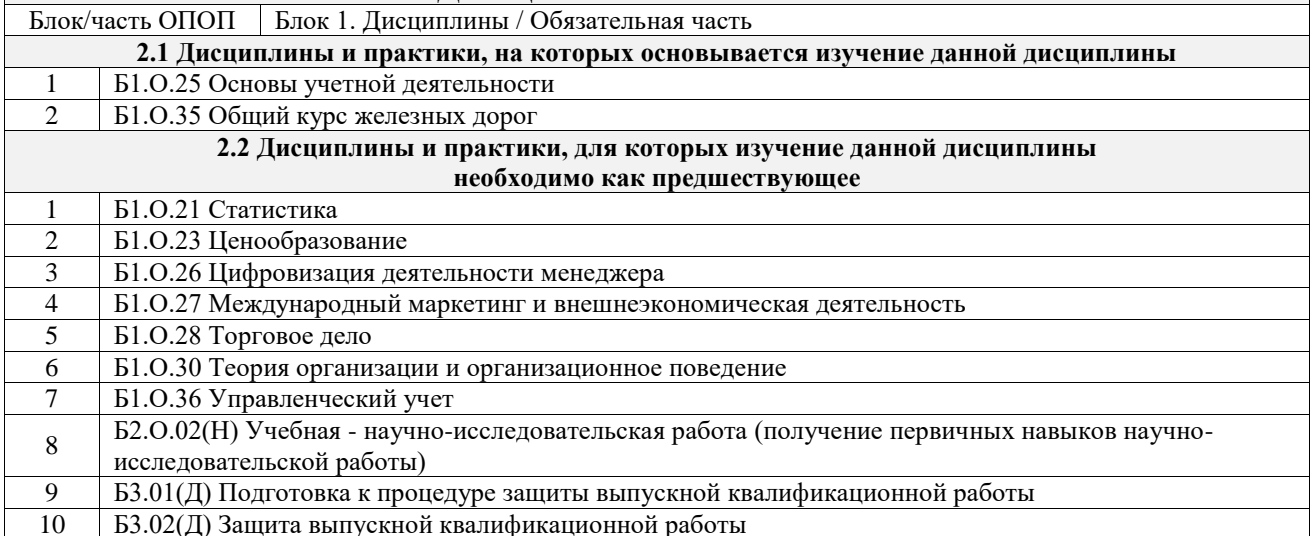

## 3 ПЛАНИРУЕМЫЕ РЕЗУЛЬТАТЫОБУЧЕНИЯ ПО ДИСЦИПЛИНЕ, СООТНЕСЕННЫЕ С ТРЕБОВАНИЯМИ К РЕЗУЛЬТАТАМ ОСВОЕНИЯ ОБРАЗОВАТЕЛЬНОЙ ПРОГРАММЫ

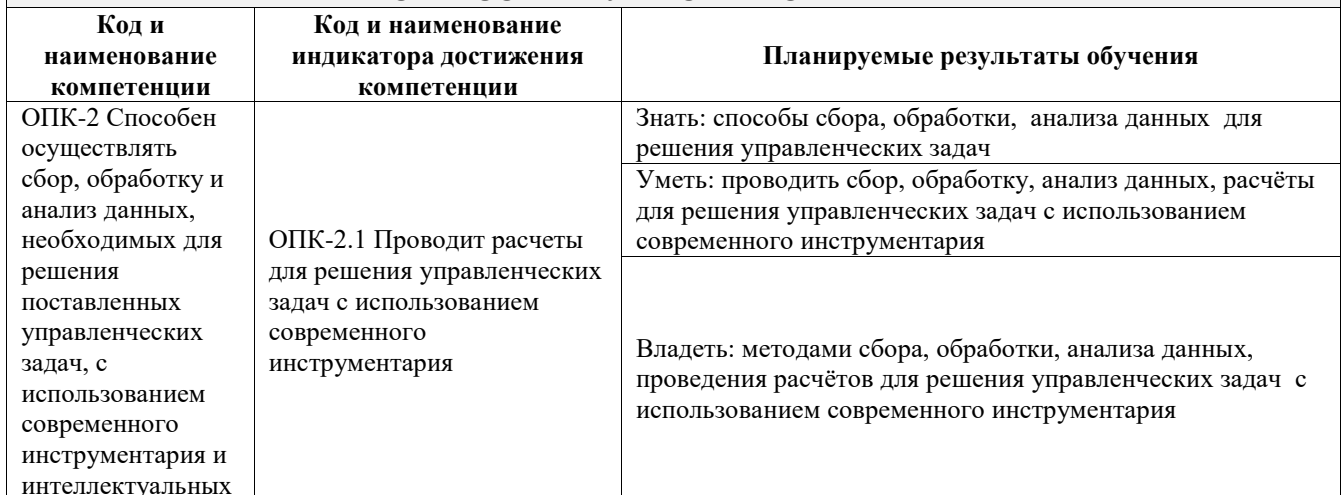

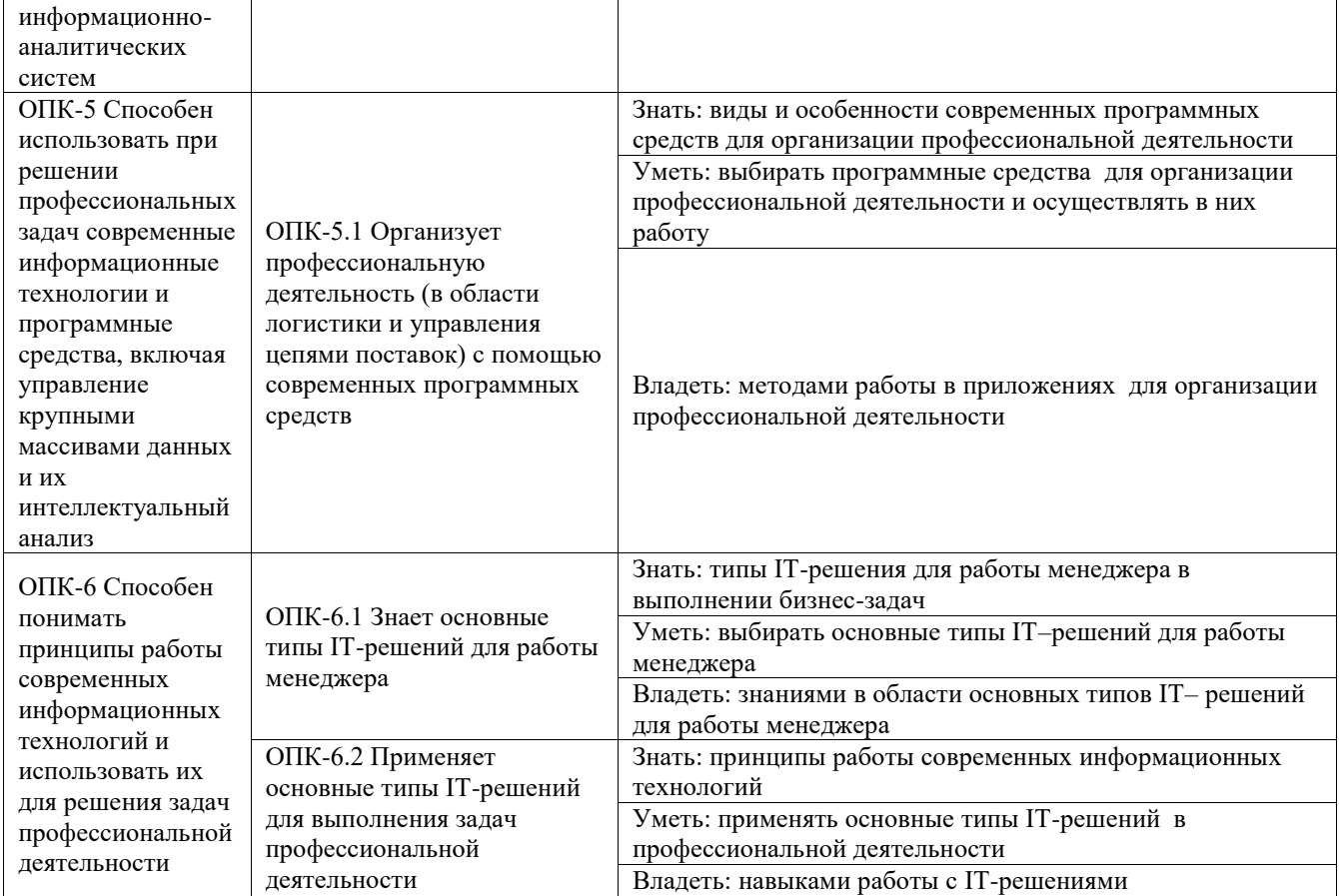

# **4 СТРУКТУРА И СОДЕРЖАНИЕ ДИСЦИПЛИНЫ**

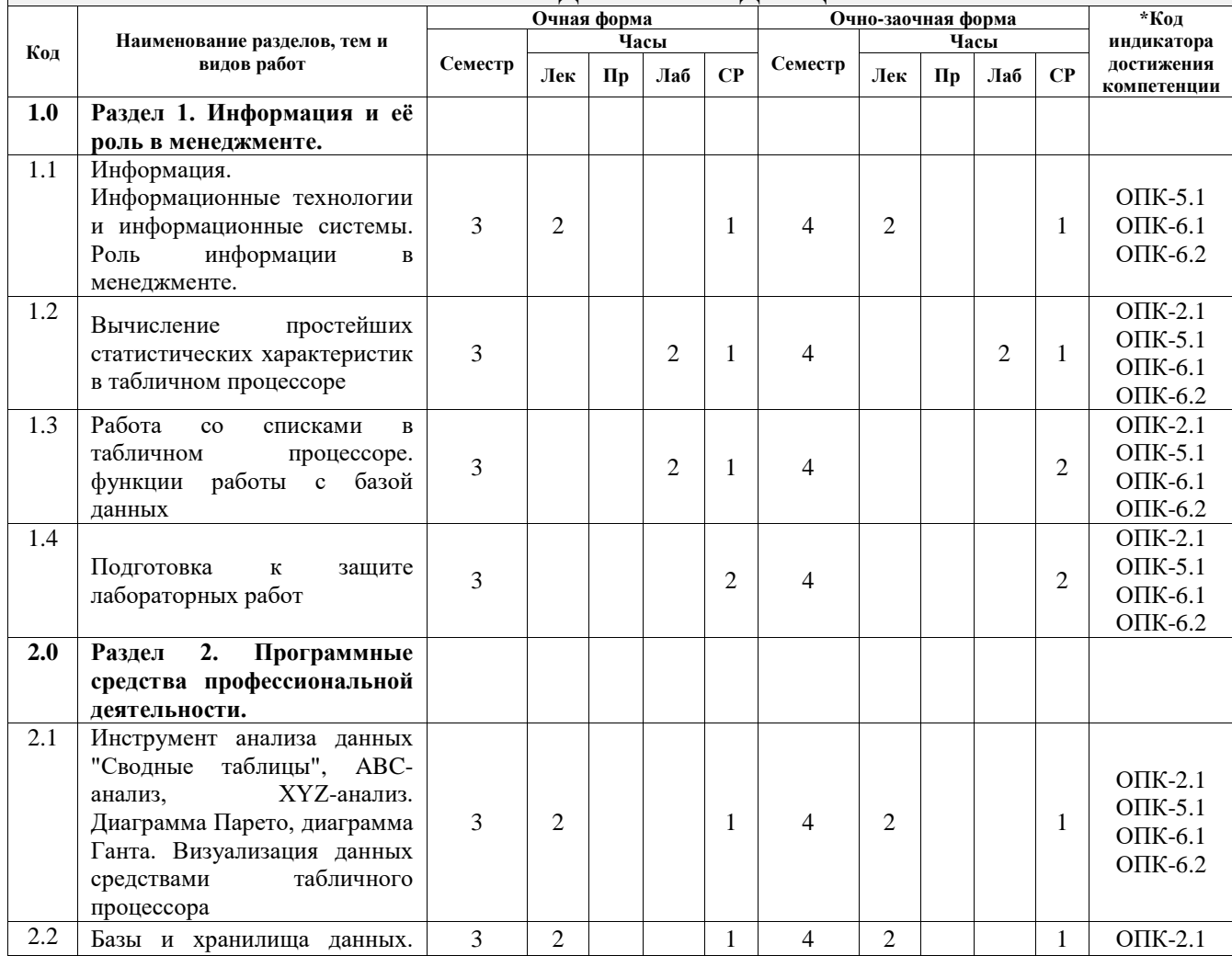

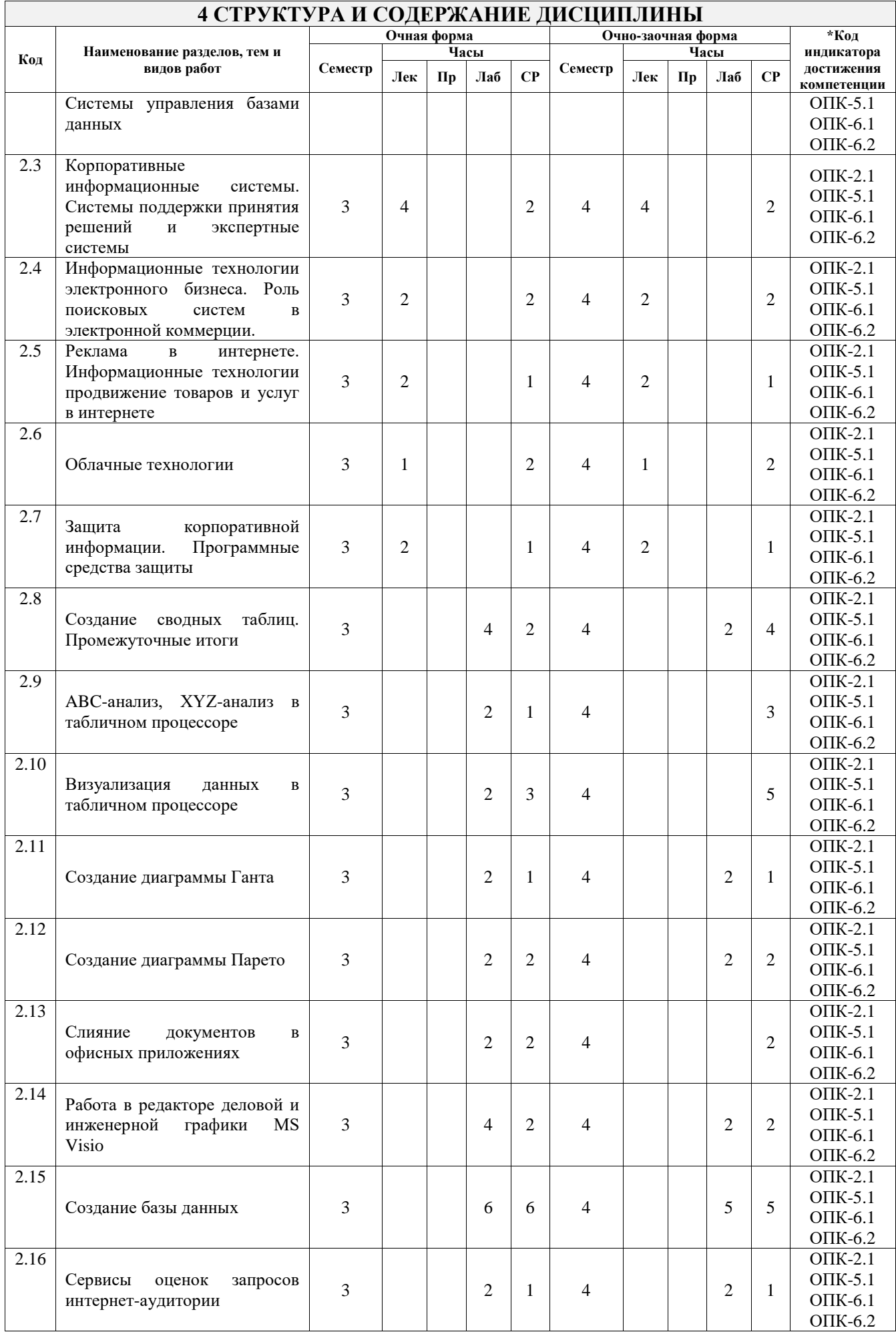

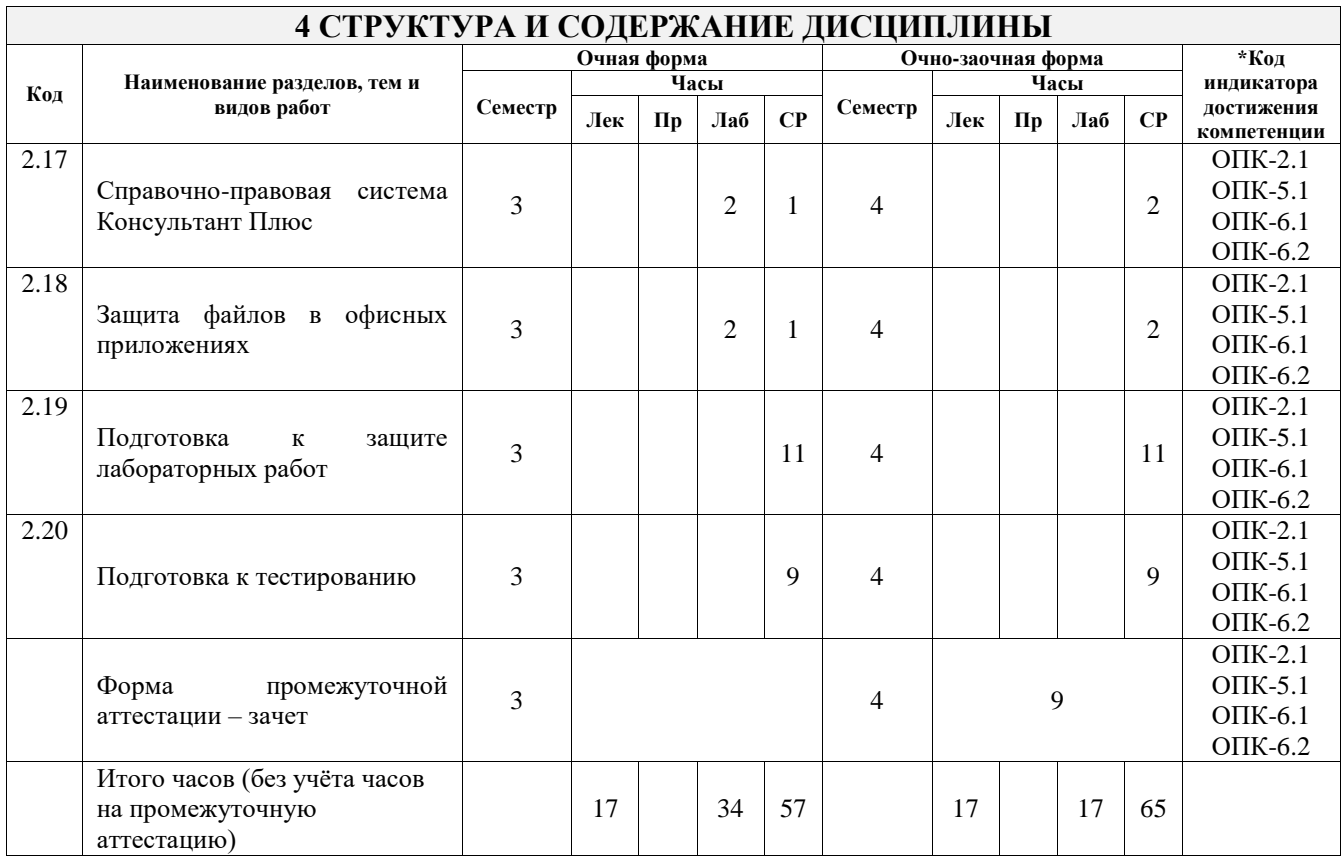

# **5 ФОНД ОЦЕНОЧНЫХ СРЕДСТВ ДЛЯ ПРОВЕДЕНИЯ ТЕКУЩЕГО КОНТРОЛЯ УСПЕВАЕМОСТИ И ПРОМЕЖУТОЧНОЙ АТТЕСТАЦИИ ОБУЧАЮЩИХСЯ ПО ДИСЦИПЛИНЕ**

Фонд оценочных средств для проведения текущего контроля успеваемости и промежуточной аттестации по дисциплине оформлен в виде приложения № 1 к рабочей программе дисциплины и размещен в электронной информационно-образовательной среде Университета, доступной обучающемуся через его личный кабинет

## **6 УЧЕБНО-МЕТОДИЧЕСКОЕ И ИНФОРМАЦИОННОЕ ОБЕСПЕЧЕНИЕ ДИСЦИПЛИНЫ**

# **6.1 Учебная литература**

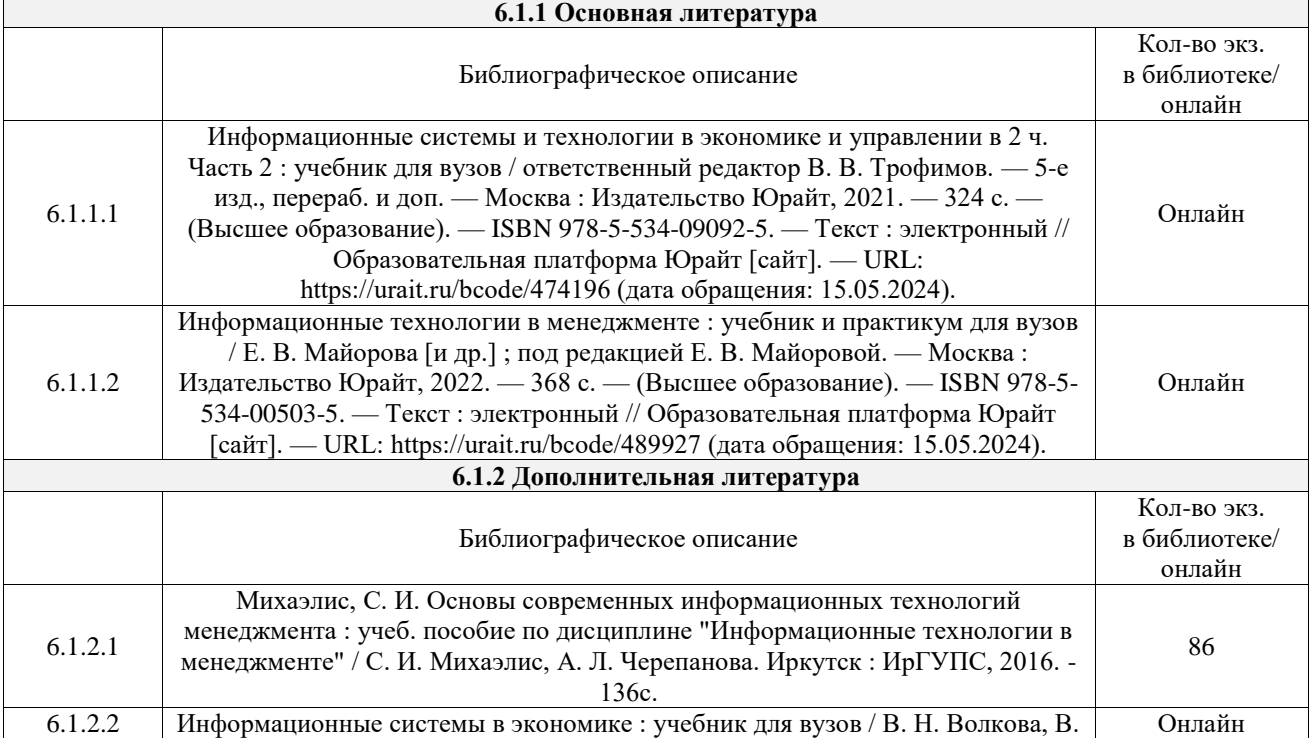

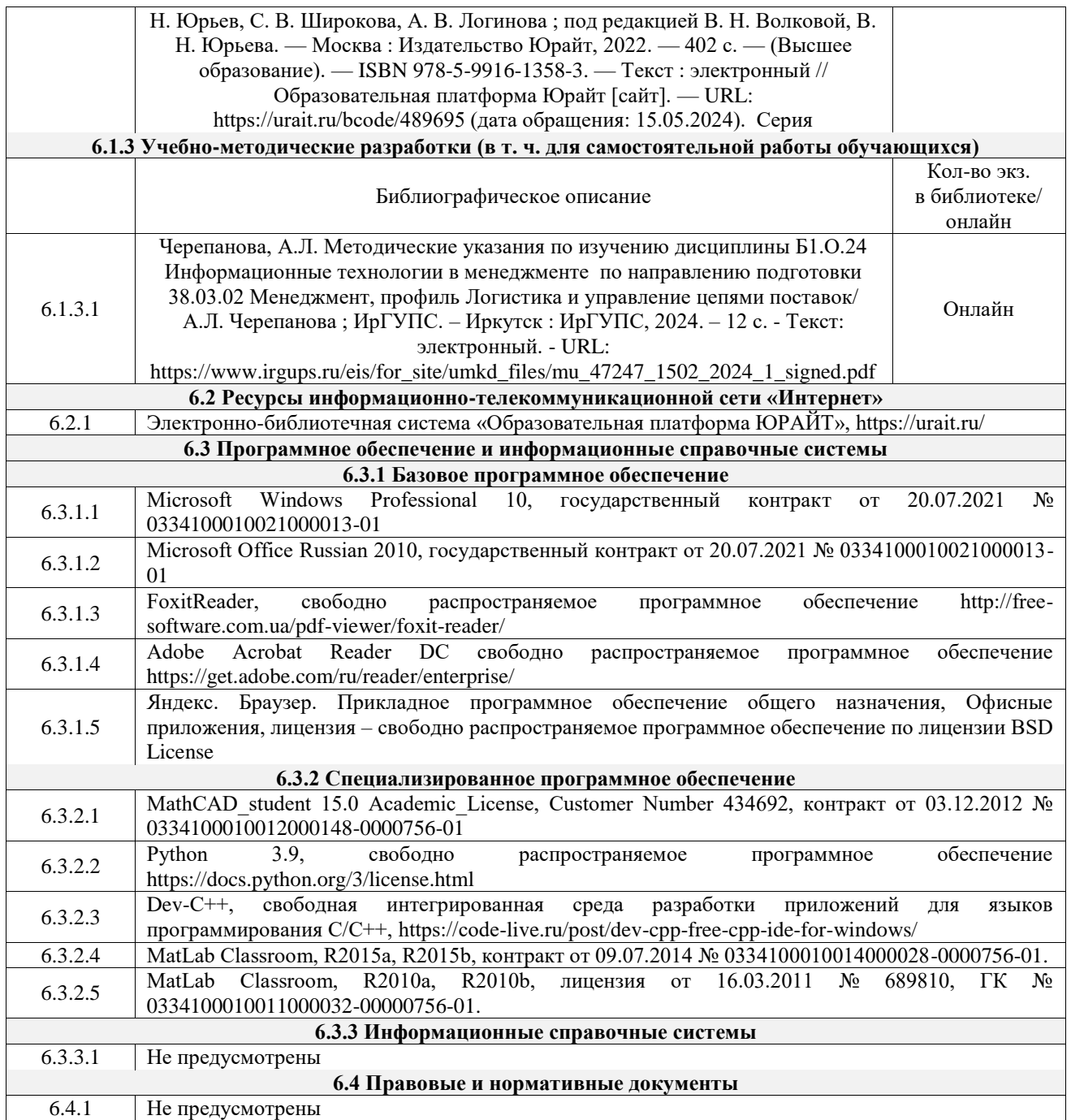

## **7 ОПИСАНИЕ МАТЕРИАЛЬНО-ТЕХНИЧЕСКОЙ БАЗЫ, НЕОБХОДИМОЙ ДЛЯ ОСУЩЕСТВЛЕНИЯ УЧЕБНОГО ПРОЦЕССА ПО ДИСЦИПЛИНЕ**

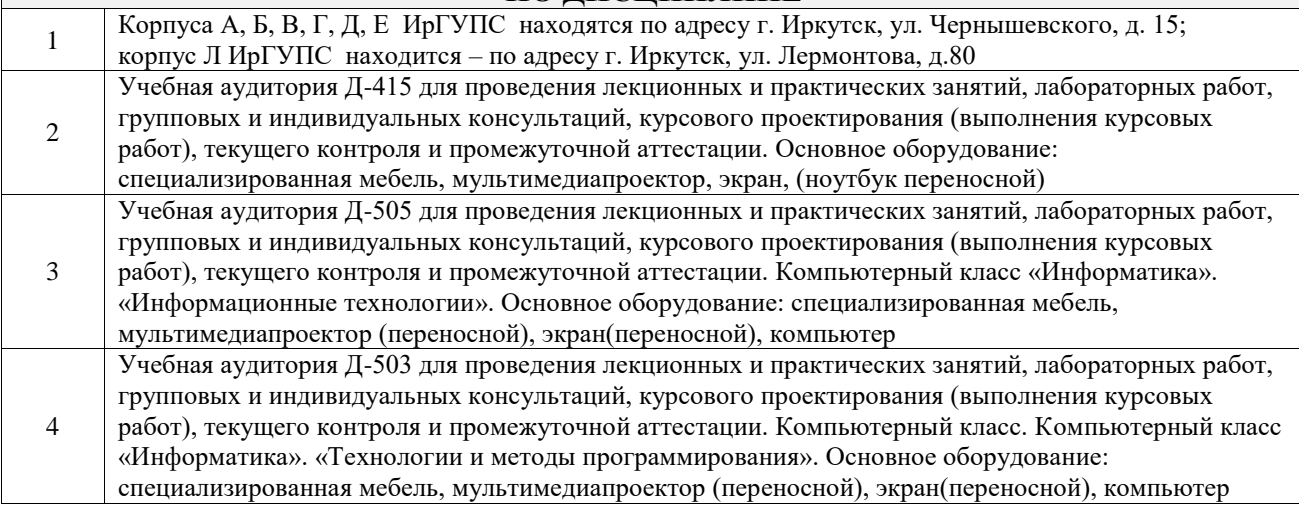

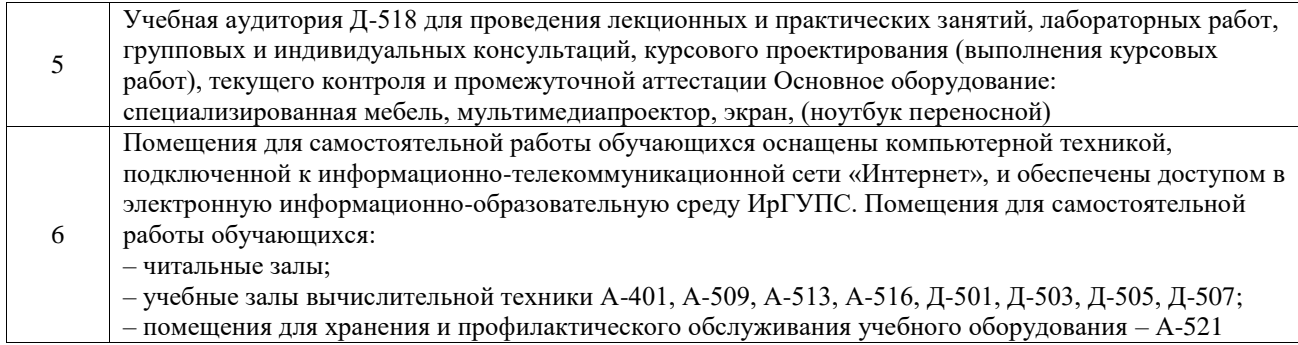

# **8 МЕТОДИЧЕСКИЕ УКАЗАНИЯ ДЛЯ ОБУЧАЮЩИХСЯ ПО ОСВОЕНИЮ ДИСЦИПЛИНЫ**

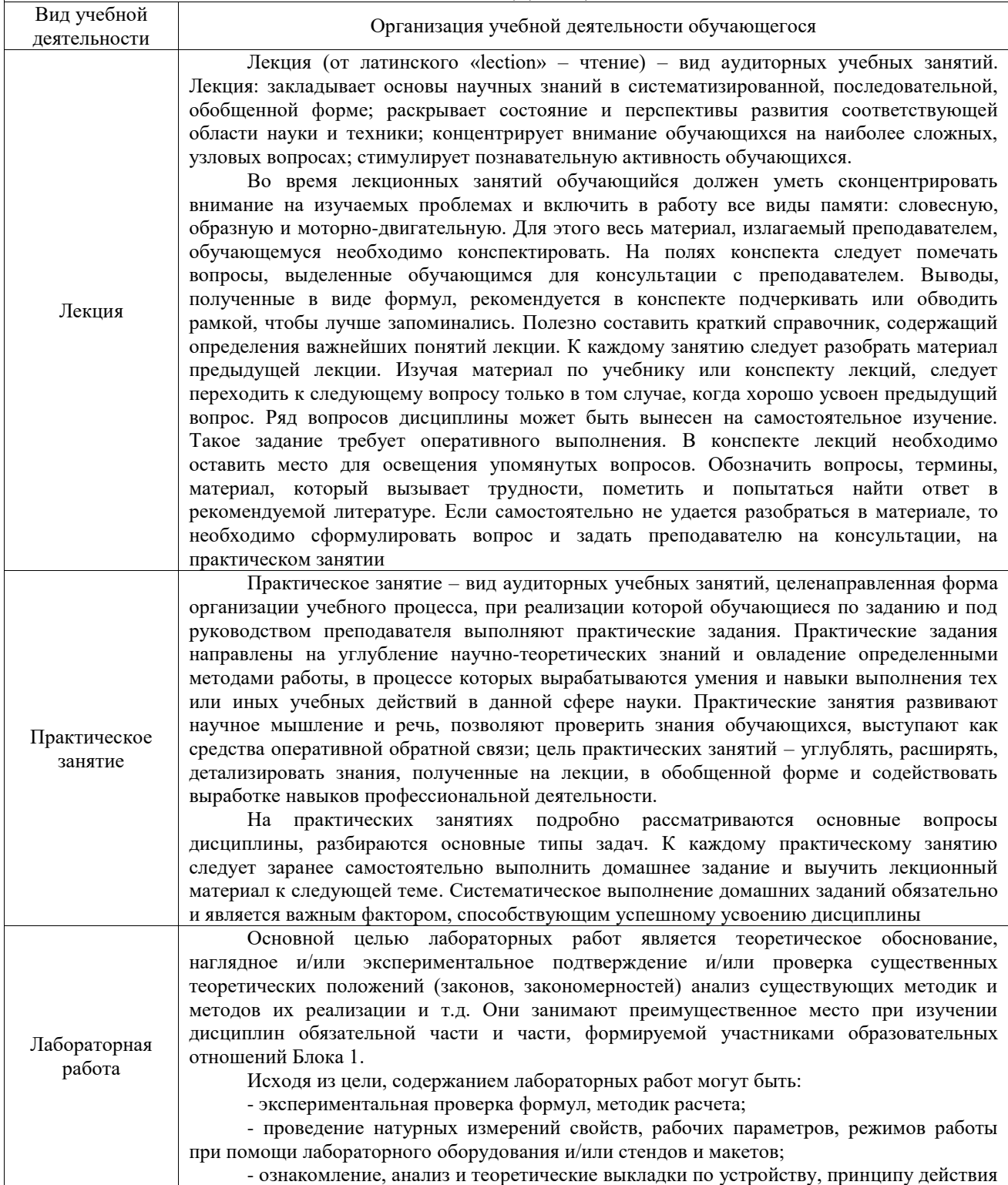

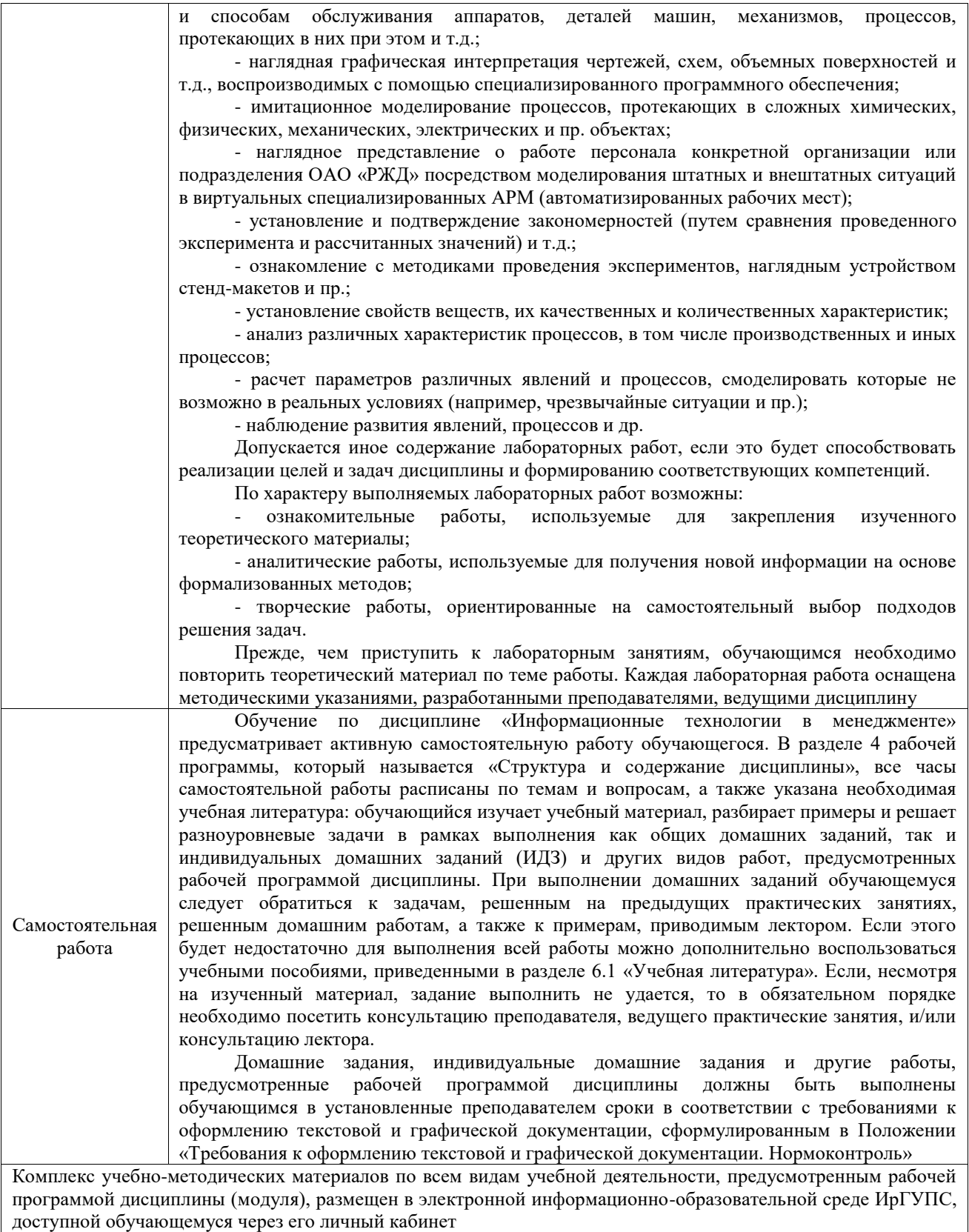

**Приложение № 1 к рабочей программе**

# **ФОНД ОЦЕНОЧНЫХ СРЕДСТВ**

# **для проведения текущего контроля успеваемости и промежуточной аттестации**

Фонд оценочных средств (ФОС) является составной частью нормативнометодического обеспечения системы оценки качества освоения обучающимися образовательной программы.

Фонд оценочных средств предназначен для использования обучающимися, преподавателями, администрацией ИрГУПС, а также сторонними образовательными организациями для оценивания качества освоения образовательной программы и уровня сформированности компетенций у обучающихся.

Задачами ФОС являются:

– оценка достижений обучающихся в процессе изучения дисциплины;

– обеспечение соответствия результатов обучения задачам будущей профессиональной деятельности через совершенствование традиционных и внедрение инновационных методов обучения в образовательный процесс;

– самоподготовка и самоконтроль обучающихся в процессе обучения.

Фонд оценочных средств сформирован на основе ключевых принципов оценивания: валидность, надежность, объективность, эффективность.

Для оценки уровня сформированности компетенций используется трехуровневая система:

– минимальный уровень освоения, обязательный для всех обучающихся по завершению освоения образовательной программы; дает общее представление о виде деятельности, основных закономерностях функционирования объектов профессиональной деятельности, методов и алгоритмов решения практических задач;

– базовый уровень освоения, превышение минимальных характеристик сформированности компетенций; позволяет решать типовые задачи, принимать профессиональные и управленческие решения по известным алгоритмам, правилам и методикам;

– высокий уровень освоения, максимально возможная выраженность характеристик компетенций; предполагает готовность решать практические задачи повышенной сложности, нетиповые задачи, принимать профессиональные и управленческие решения в условиях неполной определенности, при недостаточном документальном, нормативном и методическом обеспечении.

# **2. Перечень компетенций, в формировании которых участвует дисциплина.**

# **Программа контрольно-оценочных мероприятий. Показатели оценивания компетенций, критерии оценки**

Дисциплина «Информационные технологии в менеджменте» участвует в формировании компетенций:

ОПК-2. Способен осуществлять сбор, обработку и анализ данных, необходимых для решения поставленных управленческих задач, с использованием современного инструментария и интеллектуальных информационно-аналитических систем

ОПК-5. Способен использовать при решении профессиональных задач современные информационные технологии и программные средства, включая управление крупными массивами данных и их интеллектуальный анализ

ОПК-6. Способен понимать принципы работы современных информационных технологий и использовать их для решения задач профессиональной деятельности

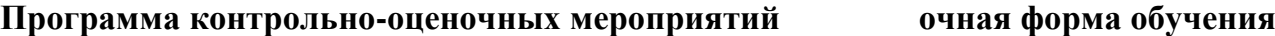

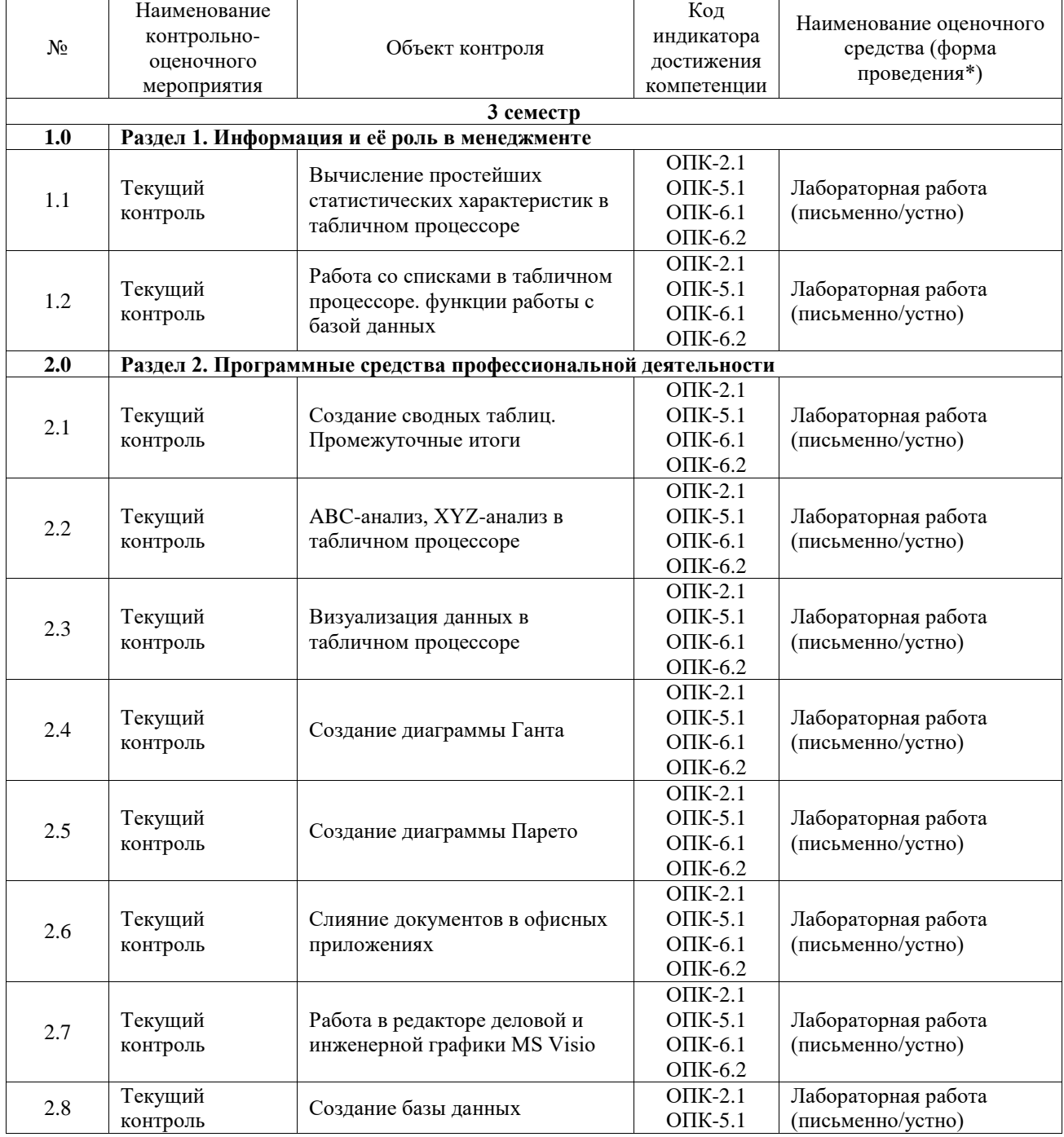

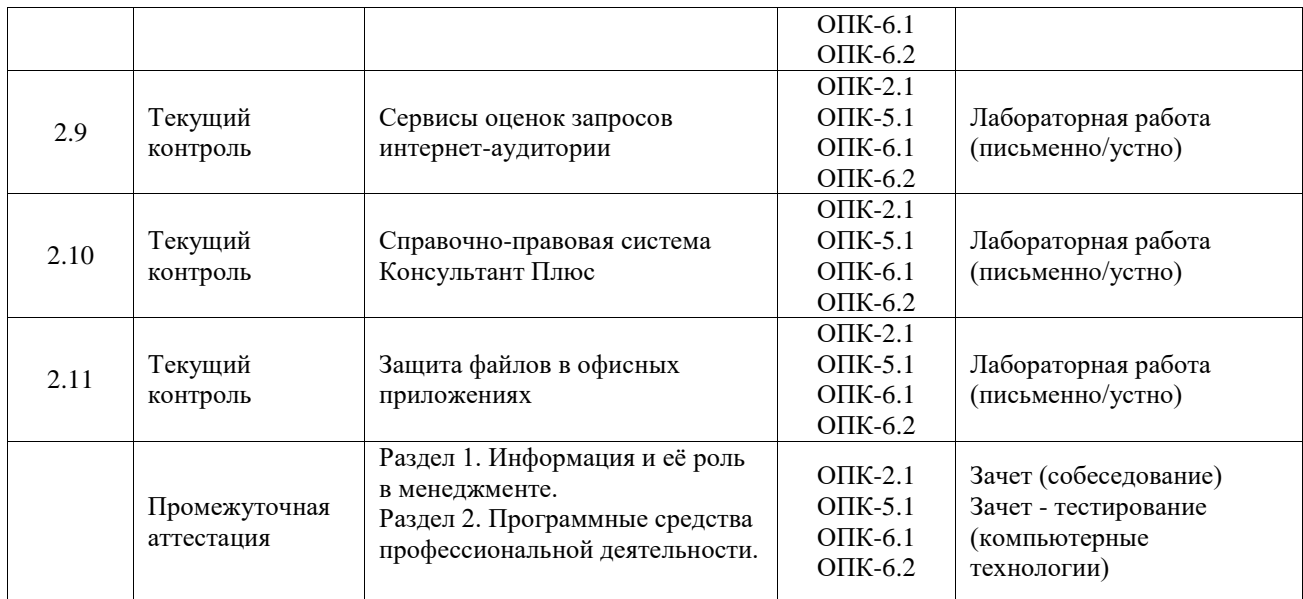

# **Программа контрольно-оценочных мероприятий очно-заочная форма обучения**

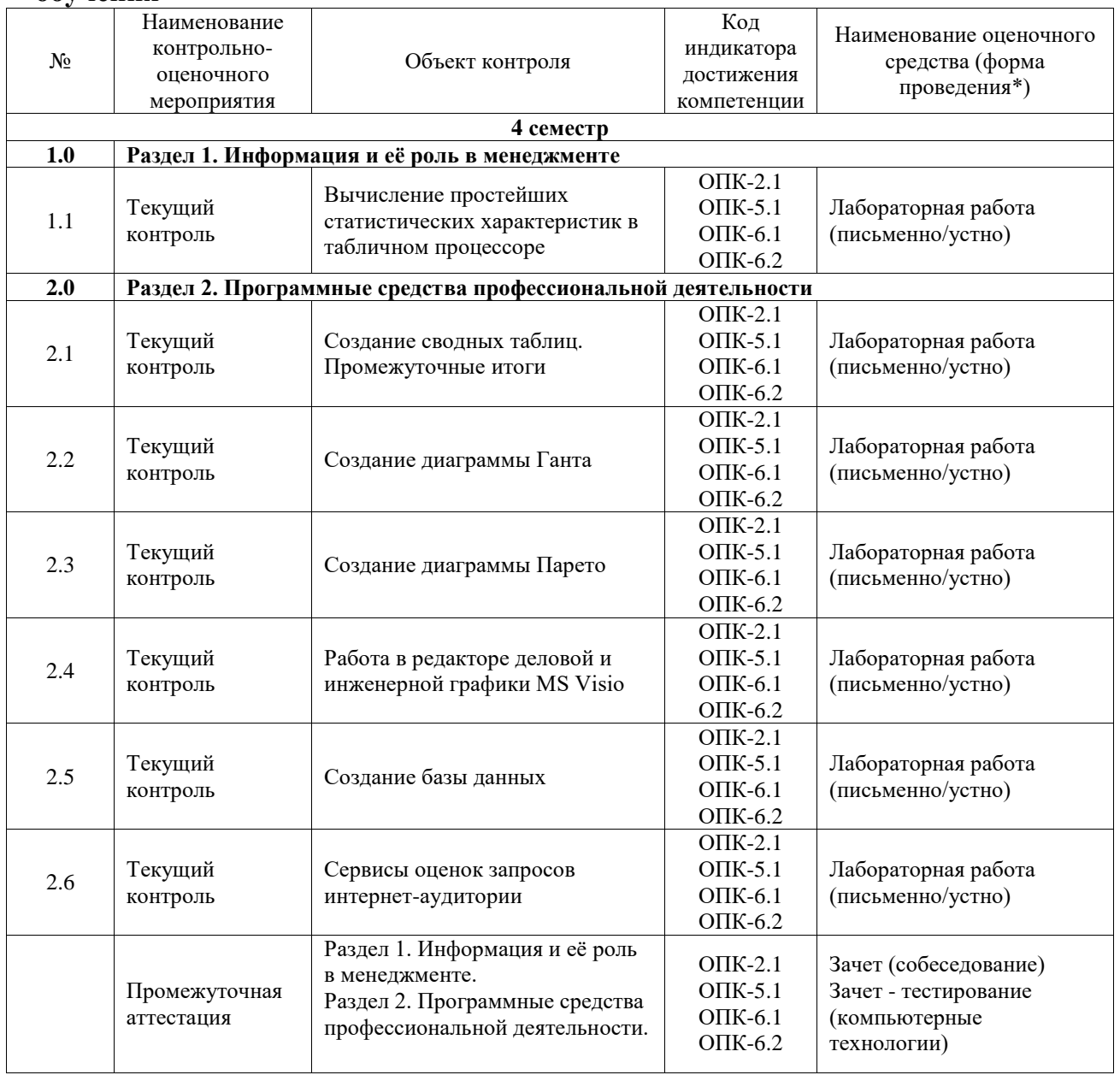

\*Форма проведения контрольно-оценочного мероприятия: устно, письменно, компьютерные технологии.

#### **Описание показателей и критериев оценивания компетенций. Описание шкал оценивания**

Контроль качества освоения дисциплины включает в себя текущий контроль успеваемости и промежуточную аттестацию. Текущий контроль успеваемости и промежуточная аттестация обучающихся проводятся в целях установления соответствия достижений обучающихся поэтапным требованиям образовательной программы к результатам обучения и формирования компетенций.

Текущий контроль успеваемости – основной вид систематической проверки знаний, умений, навыков обучающихся. Задача текущего контроля – оперативное и регулярное управление учебной деятельностью обучающихся на основе обратной связи и корректировки. Результаты оценивания учитываются в виде средней оценки при проведении промежуточной аттестации.

Для оценивания результатов обучения используется четырехбалльная шкала: «отлично», «хорошо», «удовлетворительно», «неудовлетворительно» и двухбалльная шкала: «зачтено», «не зачтено».

Перечень оценочных средств, используемых для оценивания компетенций, а также краткая характеристика этих средств приведены в таблице.

#### Текущий контроль

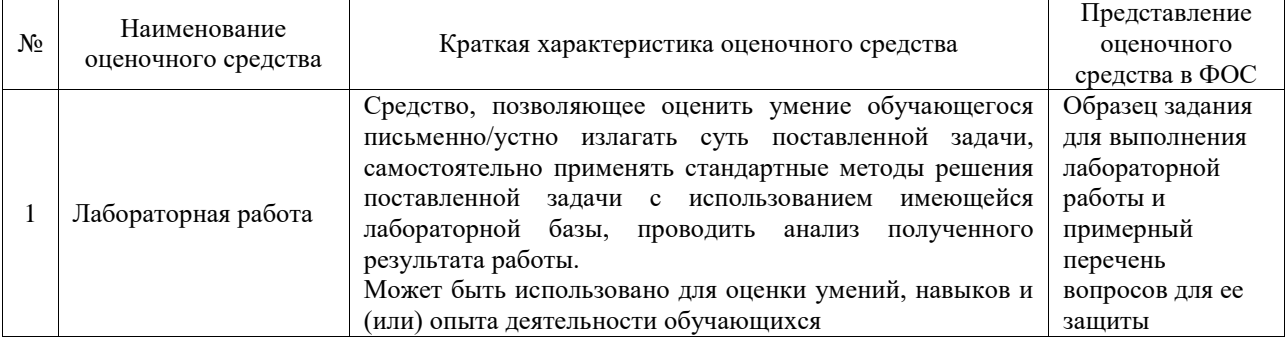

#### Промежуточная аттестация

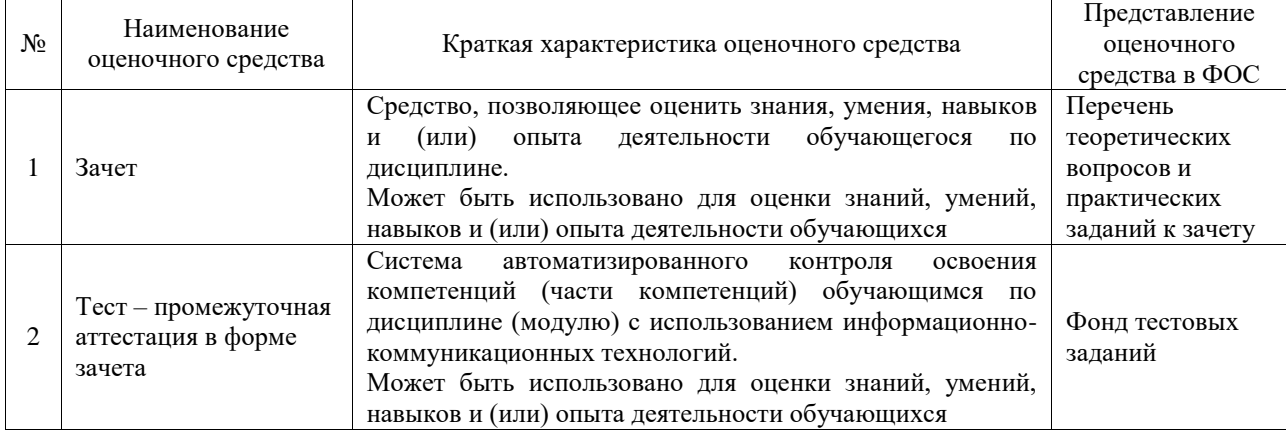

#### **Критерии и шкалы оценивания компетенций в результате изучения дисциплины при проведении промежуточной аттестации в форме зачета. Шкала оценивания уровня освоения компетенций**

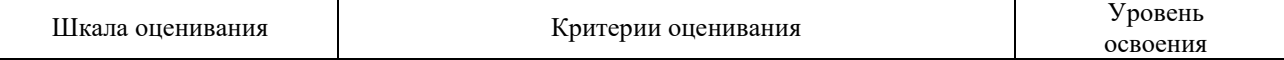

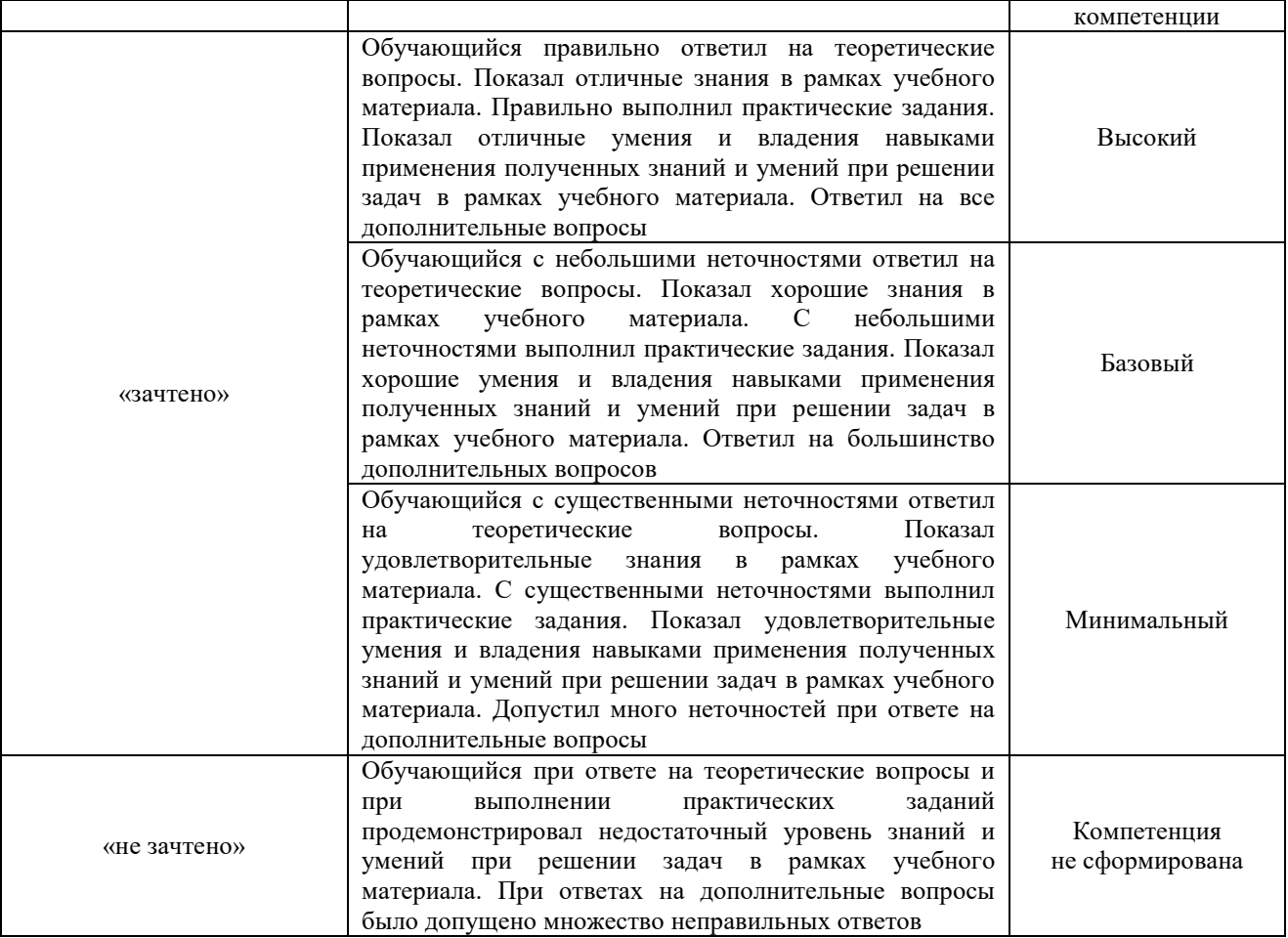

# Тест – промежуточная аттестация в форме зачета

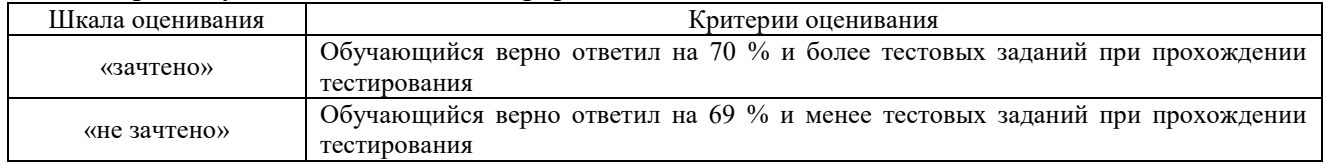

#### **Критерии и шкалы оценивания результатов обучения при проведении текущего контроля успеваемости**

# Лабораторная работа

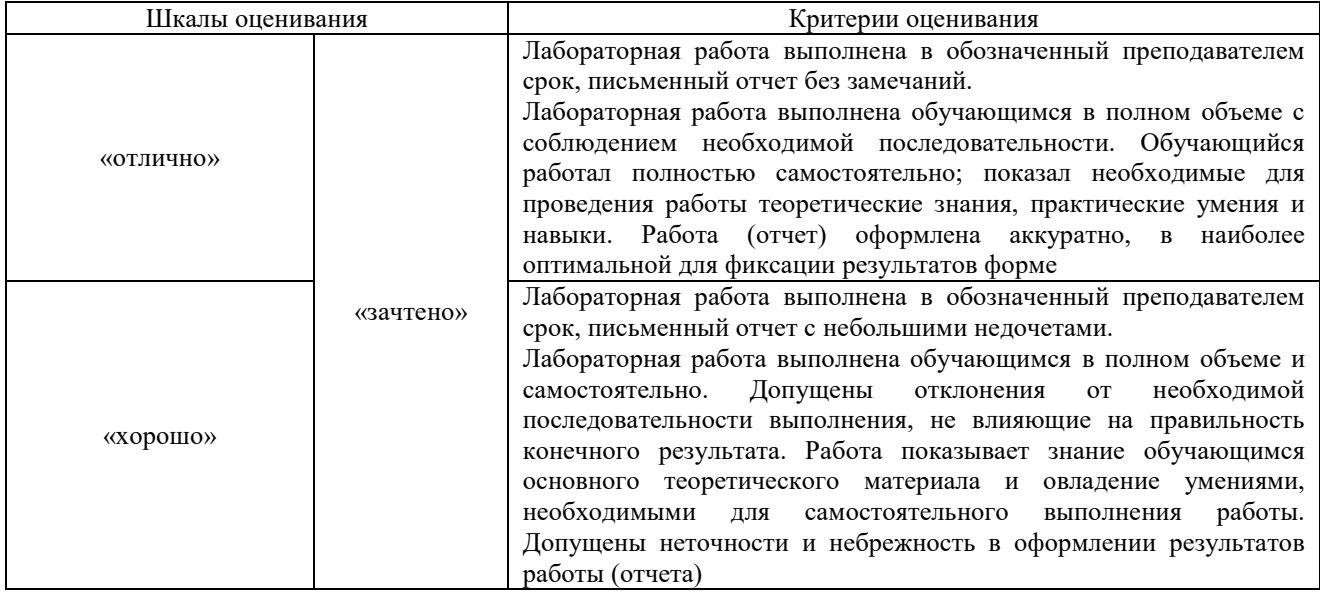

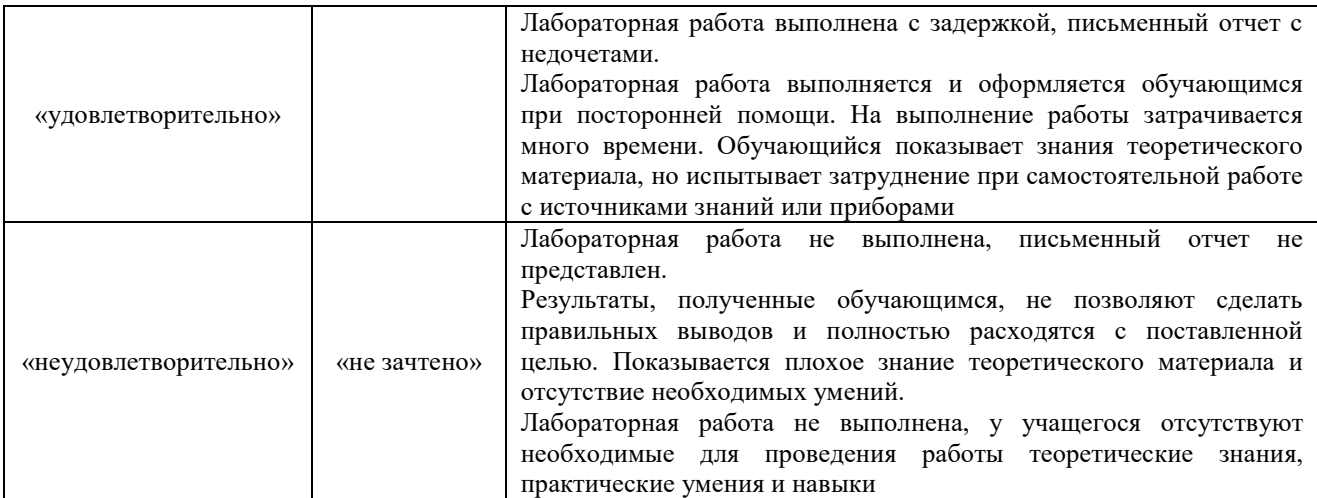

# **3. Типовые контрольные задания или иные материалы, необходимые для оценки знаний, умений, навыков и (или) опыта деятельности**

## **3.1 Типовые задания для выполнения лабораторной работы и примерный перечень вопросов для ее защиты**

Контрольные варианты заданий выложены в электронной информационнообразовательной среде ИрГУПС, доступной обучающемуся через его личный кабинет.

Ниже приведен образец типовых вариантов заданий для выполнения лабораторных работ и примерный перечень вопросов для их защиты.

Образец заданий для выполнения лабораторных работ и примерный перечень вопросов для их защиты

«Вычисление простейших статистических характеристик в табличном процессоре»

Задание: На основании таблицы «Сотрудники» найдите:

- 1) *среднее значение* оклада сотрудников;
- 2) *среднее значение* возраста сотрудников женского пола;
- 3) *среднее значение* оклада штатных сотрудников с высшим образованием;
- 4) *размах ряда* для данных столбца *Стаж*, *Итого*;
- 5) *моду ряда* для данных столбца *Возраст, НАДБ*;

6) *частоту* появления значений столбца *Количество детей*, самостоятельно определив интервал значений;

7) *медиану* для столбцов *Возраст*;

Самостоятельно изучив назначение и работу функций *Наибольший* и *Наименьший*, найдите:

8) 2-ое наибольшее столбцов *Оклад, Стаж*;

9) 3-ое наименьшее столбцов *НАДБ1.*

Контрольные вопросы:

1. Перечислите и охарактеризуйте известные вам в MS Excel функции для решения задач статистики.

2. Расскажите о нахождении в MS Excel размаха ряда.

3. Расскажите о вводе в таблицу дополнительных данных при использовании в расчетах функции *Частота*.

4. Перечислите аргументы и объясните назначение функций *Наибольший* и *Наименьший*. Приведите примеры. Объясните, с помощью каких еще функций MS Excel можно найти 1-ое наименьшее и 1-ое наибольшее значения.

Образец заданий для выполнения лабораторных работ и примерный перечень вопросов для их защиты

«Работа со списками в табличном процессоре. Функции работы с базой данных» Залание:

1) Созлайте список.

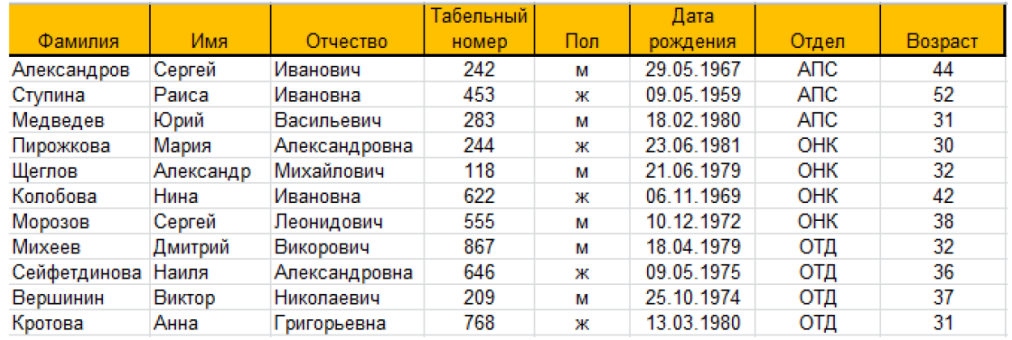

Выполните задания согласно варианту по фильтрации данных и функциям работы с базой ланных.

- Определить средний возраст сотрудников отдела АПС.
- Определить количество сотрудников мужского пола.
- Определить минимальный возраст сотрудника в отделе ОТД.

Контрольные вопросы:

- Что такое списки?
- Перечислите требования к созданию списка.
- Назовите способы фильтрации списка
- Что такое база ланных?
- Назовите функции работы с базой данных?
- Чем функция БСЧЁТ отличается от функции БСЧЁТА?
- Какие аргументы имеют функции работы с базой данных?  $\mathbb{Z}^{\mathbb{Z}}$
- Объясните, что указывается в качестве аргументов функций работы с базой данных?
- Как диапазону ячеек присвоить имя?  $\Delta \sim 10^4$
- Как задается критерий a1 И а2 И...И an?  $\omega_{\rm{max}}$
- Как задается критерий a1 ИЛИ а2 ИЛИ...ИЛИ an?  $\Delta \sim 10^4$

Образец заданий для выполнения лабораторных работ и примерный перечень вопросов для их защиты

#### «Создание сводных таблиц. Промежуточные итоги»

Залание:

- На основании данных файла создать две сводные таблицы в одной рабочей книге.
- В одной из сводных таблиц создать вычисляемое поле.
- К любой из созданных таблиц добавить срезы и диаграмму.

Контрольные вопросы:

- Объясните применение промежуточных итогов в работе менеджера.
- Какие приложения можно использовать для подведения промежуточных  $\Delta \sim 10$ итогов?
- Зачем проводить сортировку данных в таблице перед подведением промежуточных итогов?
- Перечислите требования к созданию списка, по которому будут подводиться промежуточные итоги.
- Что такое сводная таблица?
- Объясните роль сводных таблиц в работе менеджера.
- Какие приложения можно использовать для создания сводных таблиц?
- Перечислите требования к созданию списка, по которому будет строиться сводная таблица.
- Что называется срезом?
- В чём выражается интерактивность сводных диаграмм?

Образец заданий для выполнения лабораторных работ и примерный перечень вопросов для их защиты

«ABC-анализ, XYZ-анализ в табличном процессоре»

Задание: Выполнить ABC-анализ, XYZ-анализ по данным таблицы

Контрольные вопросы:

- Что такое ABC-анализ, XYZ-анализ?
- Роль ABC-анализа и XYZ-анализа в работе менеджера.
- Программные средства проведения ABC-анализа и XYZ-анализа?
- Последовательность действий в табличном процессоре для выполнения ABCанализа и XYZ-анализа

Образец заданий для выполнения лабораторных работ и примерный перечень вопросов для их защиты

«Визуализация данных в табличном процессоре»

#### Задание:

1. Создайте таблицу по образцу, используя форматирование со спецсимволами

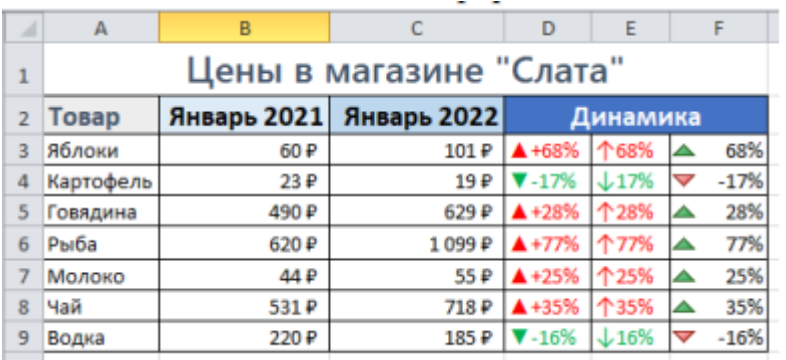

2. Создайте «вафельную» диаграмму для визуализации процесса

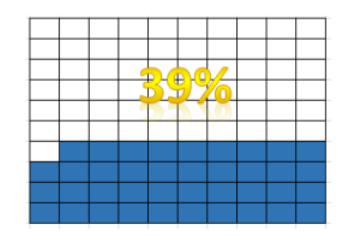

3. Создание диаграммы «План-Факт» с использованием полос повышения/понижения.

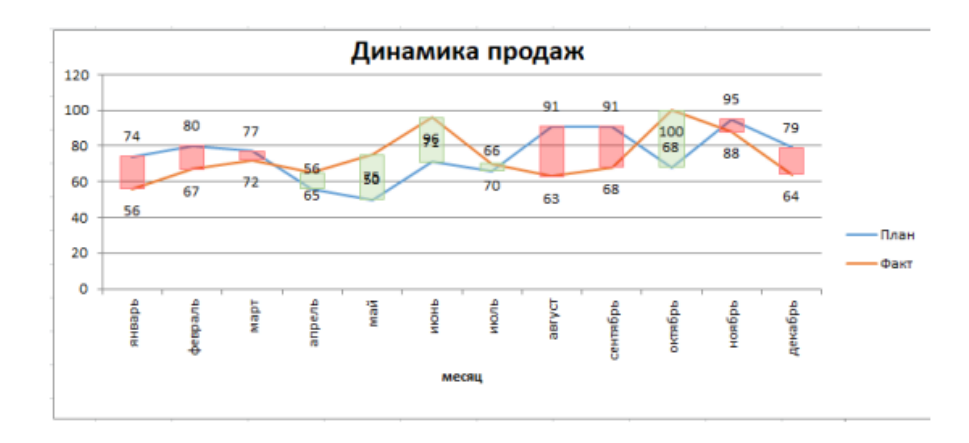

4. Создайте диаграмму-шкалу для визуализации KPI

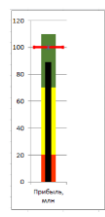

Контрольные вопросы:

- 1. Объясните назначение построенных диаграмм
- 2. Опишите этапы построения каждого вида диаграммы в табличном процессоре.

Образец заданий для выполнения лабораторных работ и примерный перечень вопросов для их защиты

#### «Создание диаграммы Ганта»

Задание: Создайте таблицу с графиком дежурств на указанный период согласно вашему варианту, используя инструмент *Условное форматирование* и *Диаграмма*.

- Ячейки с выходными днями предприятия (2 строка дат) и с государственными праздниками (1 строка дат) выделите цветом. Для определения государственных праздников используйте производственные календари системы *Консультант плюс* или информационно – правового портала *ГАРАНТ.* 

Адреса сайтов:

http://www.consultant.ru/law/ref/calendar/proizvodstvennye/ http://www.garant.ru/calendar/buhpravo/

- В строке *Утверждаю* укажите должность и вашу *Фамилию*, *Имя* и *Отчество*;
- Укажите название предприятия, для которого составлен график дежурств;
- График составьте для 6 человек.

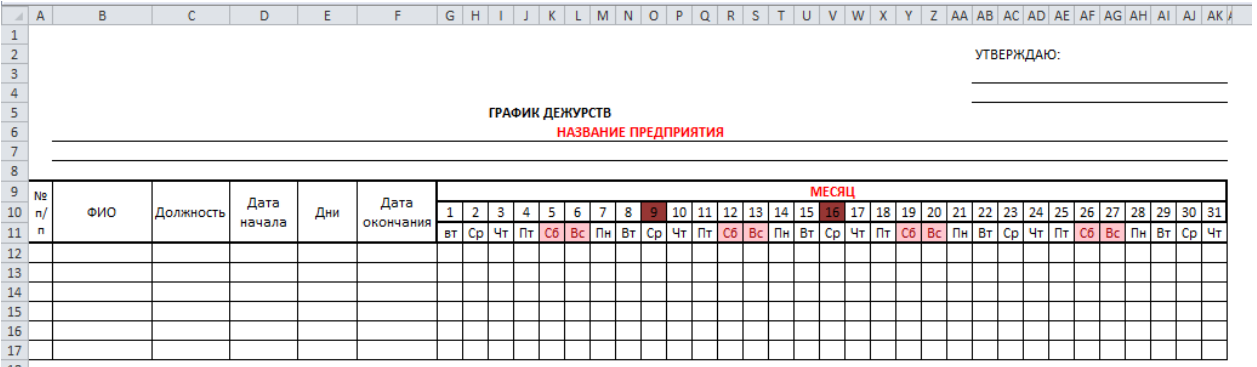

Контрольные вопросы:

- Что такое диаграмма Ганта?
- Объясните роль диаграммы Ганта в управленческой деятельности.
- Какие приложения можно использовать для создания диаграмм Ганта?
- Какие инструменты MS Excel для создания диаграмм Ганта были использованы в лабораторной работе?
- Для чего используется производственный календарь?
- В каких информационных ресурсах можно найти производственный календарь?
- Назначение функций ДЕНЬНЕД, И, ИЛИ, СЧЁТЕСЛИ.

Образец заданий для выполнения лабораторных работ и примерный перечень вопросов для

#### их защиты

# «Создание диаграммы Парето»

Задание: Постройте на двух разных листах с помощью сводной таблицы две диаграммы Парето, показывающие:

- a) какие подгруппы товаров приносят 80 % прибыли;
- b) какие подгруппы товаров составляют 80 % закупочных цен.

Контрольные вопросы:

- 1. С какой целью строится диаграмма Парето?
- 2. Что представляет собой накопленный процент прибыли?
- 3. Кратко изложите алгоритм построения диаграммы Парето в MS Excel.
- 4. Как при построении диаграммы Парето в сводной таблице добавить вычисляемый столбец с накопленной процентной выручкой?
- 5. Как на диаграмме изменить максимальное значение оси?

Образец заданий для выполнения лабораторных работ и примерный перечень вопросов для их защиты

«Слияние документов в офисных приложениях»

Задание:

Используя операцию слияния документов, создайте в программе MS Publisher поздравления для клиентов магазина по образцу, представленному в файле *Открытка\_образец.pub*, на основании данных файла *База данных клиентов магазина.xlsx*, девушки – для клиентов мужского пола с Днем защитника Отечества, юноши – для клиентов женского пола с 8 Марта. Предусмотрите не менее 3 полей слияния на свое усмотрение.

Оцените получившийся результат. Представьте на проверку преподавателю.

Контрольные вопросы:

- Что такое слияние документов?
- Как использование процедуры слияния влияет на эффективность работы сотрудника офиса?
- Дайте определение основного документа и приведите примеры таких документов.
- Дайте определение источника данных и приведите примеры таких документов.
- Какие варианты программных сред, в которых создаются основные документы и источники данных, вы знаете?
- Дайте определение поля слияния. Как вставляются поля слияния в основной  $\omega_{\rm{eff}}$ документ?
- Перечислите основные требования к источнику данных, созданному в MS  $\mathbb{R}^{\mathbb{Z}}$ Word и MS Excel.
- Какие способы слияния в MS Word вы знаете?
- Дайте характеристику полей, размещённых в списке «Правила» MS Word.
- Какую роль играет команда Выделить поля слияния?
- Как изменить формат выводимой даты после слияния документов?
- Как осуществляется предварительный просмотр результатов слияния в рассмотренных нами программах?
- Верно ли утверждение, что MS Word создает копию основного документа для  $\Delta \sim 10^{-11}$ каждой записи источника данных? Свой ответ поясните.
- Верно ли утверждение, что MS Publisher создает копию основного документа для каждой записи источника данных? Свой ответ поясните.
- Найдите форму документа, касающегося вашей будущей профессиональной деятельности, которую можно идентифицировать как основной документ для слияния. Обоснуйте свой выбор.

Образец заданий для выполнения лабораторных работ и примерный перечень вопросов для их защиты

«Работа в редакторе деловой и инженерной графики MS Visio»

Задание: Создайте диаграмму Ганта и диаграмму Исикавы

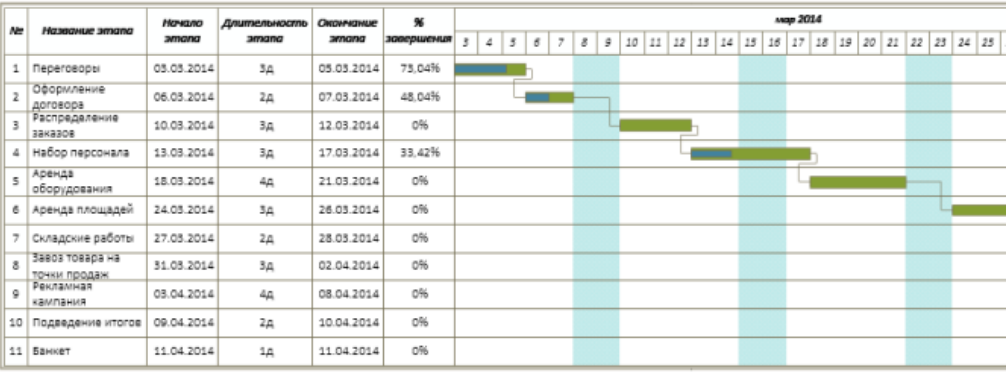

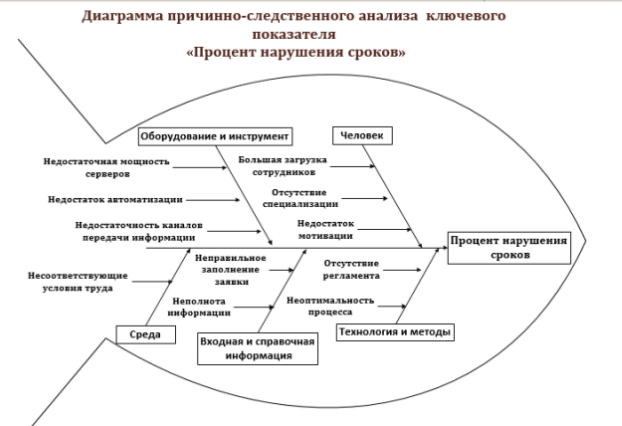

Контрольные вопросы:

- $\omega_{\rm{eff}}$ Определите роль графического представления информации в работе менеджера, руководителя.
- Объясните роль причинно-следственной диаграммы (диаграммы Исикавы) в менеджменте.
- Определите назначение диаграммы Ганта.  $\Delta \sim 10^{-10}$
- Назначение приложения MS Visio.  $\omega$  .
- Перечислите категории наборов элементов.  $\Delta \sim 10^{-11}$
- В чём отличие созданной диаграммы Ганта в Visio от созданных в MS Excel? Какая из диаграмм, по вашему мнению, обладает большими возможностями?

Образец заданий для выполнения лабораторных работ и примерный перечень вопросов для их защиты

#### «Создание базы данных»

Задание: Создать базу данных «Туристическое агентство»

Контрольные вопросы:

- Лайте определения понятиям база данных, реляционная база данных, СУБД?
- Каким требованиям должна удовлетворять реляционная таблицы?  $\omega_{\rm{eff}}$
- Перечислите способы создания таблиц.
- Какие типы данных в MS Access вы знаете?
- Какое поле называется ключевым?
- Как залать ключевое поле?
- Как задается режим подстановки поля из одной таблицы в другую?  $\mathcal{L}^{\text{max}}$
- Каким образом вводятся названия полей в режиме таблицы?
- $\omega_{\rm{eff}}$ Что означают отношения между таблицами «один - к - одному», «один - ко многим»?
- Как установить связь между таблицами?
- Что такое целостность данных?
- В каких случаях нужно использовать параметр «Каскадное обновление  $\Delta \sim 10^{-10}$ связных полей» и «Каскадное удаление связных полей»?
- Как создать форму для ввода данных с помощью мастера на основании  $\omega_{\rm{eff}}$ нескольких таблиц?
- $\omega_{\rm{max}}$ Как создать запрос на выборку, с параметром, с вычисляемым полем, групповой запрос?
- Как создать отчёт?
- Как на форму добавить кнопки?
- Как слелать автоматический запуск формы при открытии Access?
- Создание перекрёстных запросов, запросов на удаление /добавление.  $\Delta \sim 10^4$
- Язык SQL. Назначение.

Образец заданий для выполнения лабораторных работ и примерный перечень вопросов для

## их защиты

#### «Сервисы оценок запросов интернет-аудитории»

Задание: Используя онлайн-инструменты Google Trends, Google Alerts, Яндекс. Побор слов проведите оценку запросов интернет-аудитории.

Контрольные вопросы:

- Понятие интернет-аудитории
- $\omega_{\rm{eff}}$ Какие существуют сервисы оценок запросов интернет-аудитории?

Образец заданий для выполнения лабораторных работ и примерный перечень вопросов для их защиты

## «Справочно-правовая система Консультант Плюс»

Задание: Используя онлайн-версию системы КонсультантПлюс

- 1. Найдите трудовой кодекс. Используя Оглавление, узнайте из скольких частей и разделов состоит Трудовой кодекс.
- 2. Найти приказ Минтруда России от 08.09.2014 N 624н.
- 3. Найти информацию о возможности замены неиспользованного отпуска денежной компенсацией.
- 4. Выяснить максимальную продолжительность служебной командировки.
- 5. Построите список документов по оплате работы в ночное время. Один из найденных документов экспортируйте в MS Word и сохранить его.
- 6. Узнайте номер статьи в Трудовом кодексе, в которой рассматривается вопрос оплаты труда в ночное время

Контрольные вопросы:

- Что такое справочно-правовая (информационно-правовая) система?
- Какую правовую информацию содержит система КонсультантПлюс?
- В каких профессиональных сферах можно использовать систему КонсультантПлюс и почему?
- Определите назначение системы КонсультантПлюс в менеджменте?
- Перечислите поисковые средства системы и их назначение.
- Назовите другие справочно-правовые (информационно-правовые) системы. Для каких профессиональных сфер их можно использовать?
- Покажите сайты справочно-правовых (информационно-правовых) систем, кроме КонсультантПлюс.

Образец заданий для выполнения лабораторных работ и примерный перечень вопросов для их защиты

#### «Защита файлов в офисных приложениях»

Задание: Cогласно лабораторной работе, рассмотрите и выполните защиту файлов в офисных приложениях.

Контрольные вопросы:

1. Какие уровни защиты, позволяющие управлять доступом к документам, предусмотрены в MS Word 2010?

- 2. Какими способами можно установить пароль на документ?
- 3. Как снять пароль с документа в MS Word 2010?
- 4. Как защитить документ от редактирования в MS Word 2010? Как снять эту защиту?

5. Какие возможности для защиты предусмотрены в MS Excel 2010? Как согласно этим возможностям установить защиту?

6. Перечислите способы установить защиту на презентациях Power Point. Как согласно этим возможностям установить защиту?

#### **3.2 Типовые контрольные задания для проведения тестирования**

Фонд тестовых заданий по дисциплине содержит тестовые задания, распределенные по разделам и темам, с указанием их количества и типа.

Структура фонда тестовых заданий по дисциплине

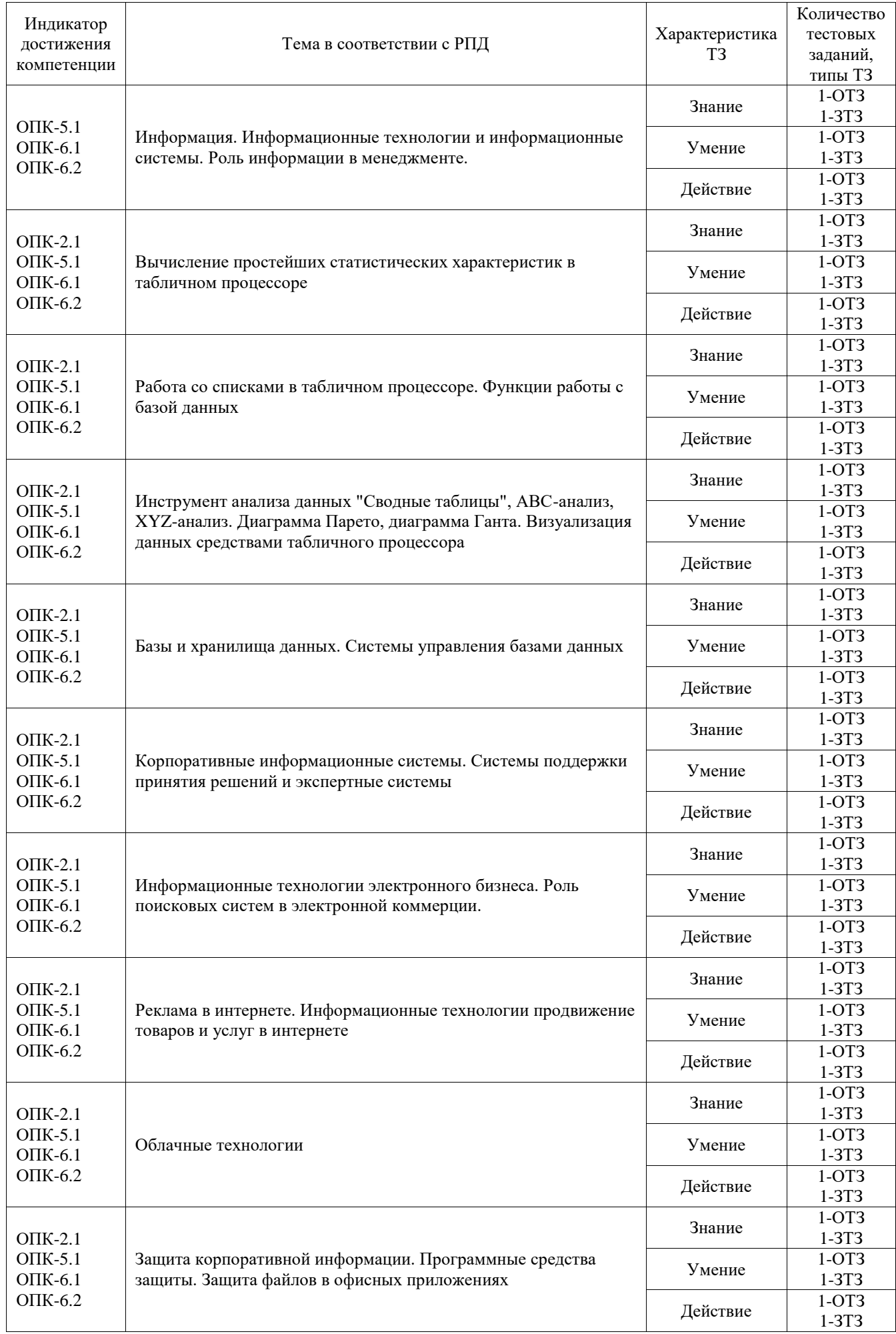

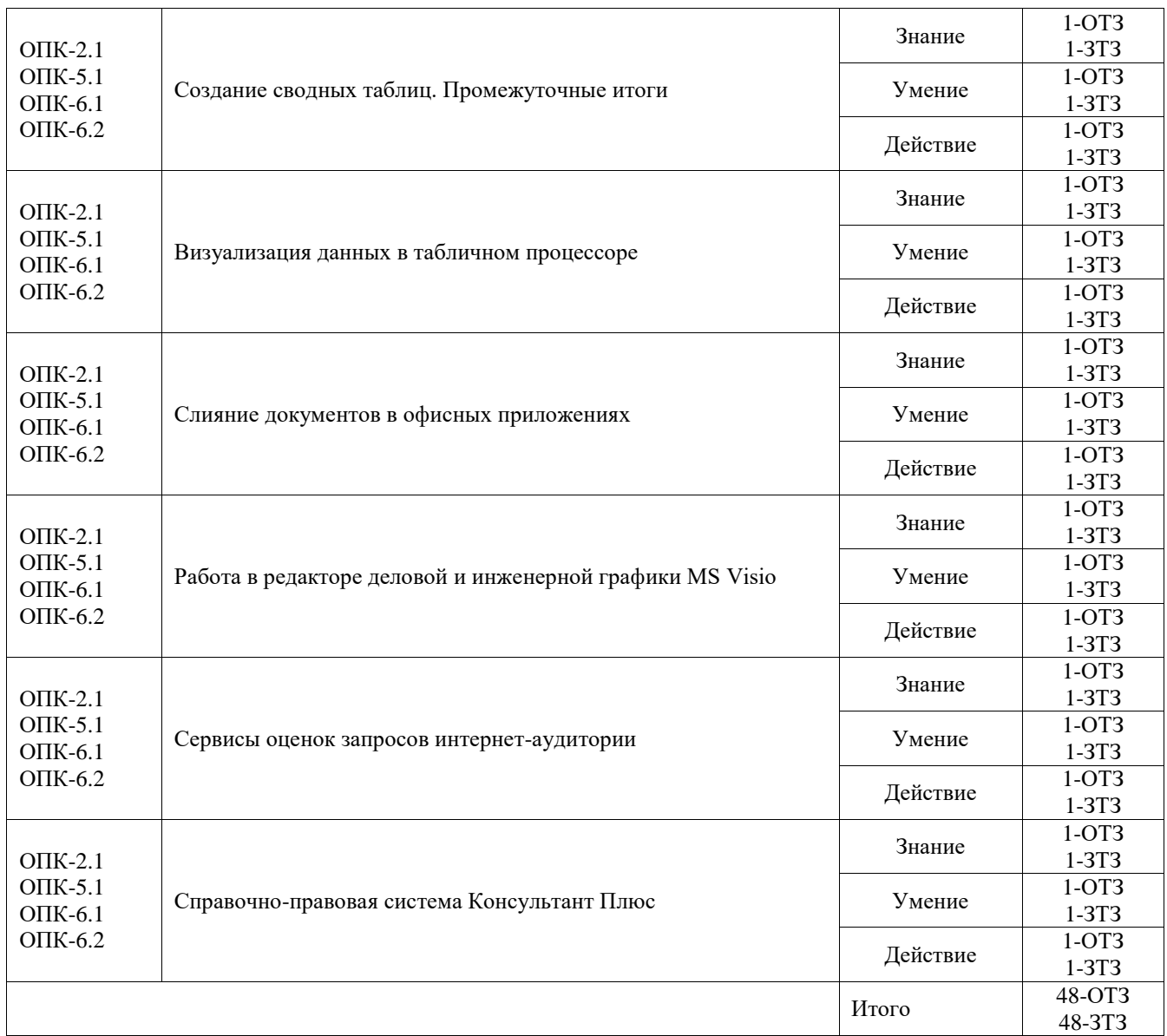

Полный комплект ФТЗ хранится в электронной информационно-образовательной среде ИрГУПС и обучающийся имеет возможность ознакомиться с демонстрационным вариантом ФТЗ.

Ниже приведен образец типового варианта итогового теста, предусмотренного рабочей программой дисциплины.

1. Чем является представленное изображение ? Это диаграмма

**Reafising Home of Commons** -<br>Низкое качество инструмента ая чистота и Среда Cuns

## *Ответ:* **Исикавы**

2. База поисковых слов, словосочетаний и морфологических форм, наиболее точно характеризующих вид деятельности, товары и услуги, которые предлагает сайт - это \_\_\_\_\_ядро

### *Ответ:* **Семантическое**

3. Процессы сбора, обработки, накопления, хранения, поиска и распространения информации – это \_\_\_\_\_\_\_\_\_\_\_\_\_\_

#### *Ответ:* **Информационные процессы**

**Contract Contract Contract** 

4. Как называется диаграмма, представленная на рисунке? Ответ: Диаграмма

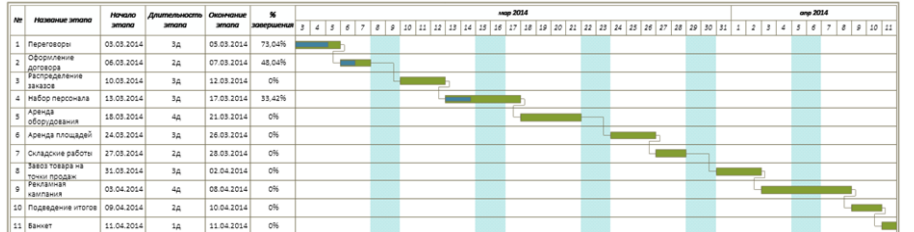

#### *Ответ:* **Ганта**

5. В какой системе открыто окно, представленное на рисунке?

<u> 1989 - Johann Barnett, fransk politiker</u>

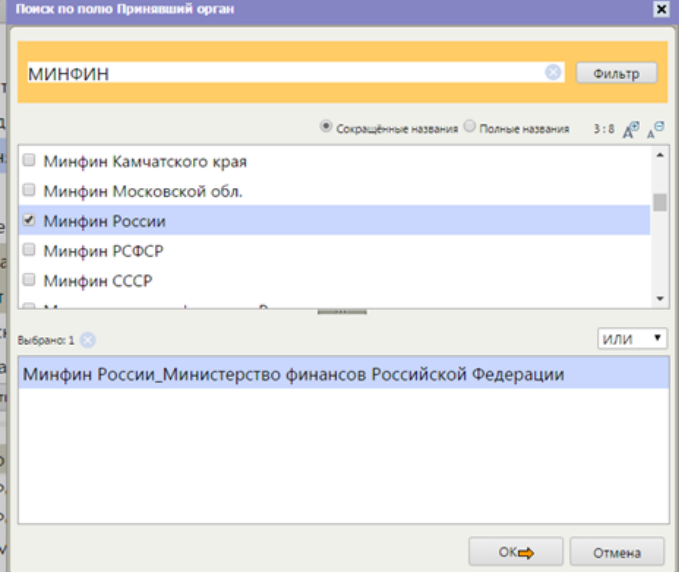

#### *Ответ:* **КонсультантПлюс**

6. Полнота, Точность, Скорость поиска, Количество обращений пользователя к поисковой системе. Это основные характеристики \_\_\_\_\_\_\_\_\_\_\_ систем.

## *Ответ:* **Поисковых**

## 7. Как называется таблица, представленная на рисунке ?

#### \_\_\_\_\_\_таблица

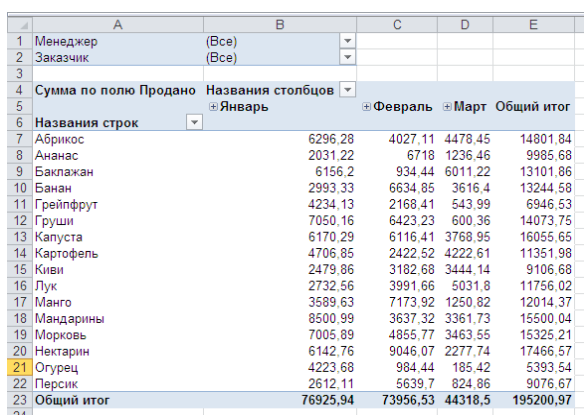

#### **Ответ: сводная**

8. В MS Access создана таблица *Заказы*.

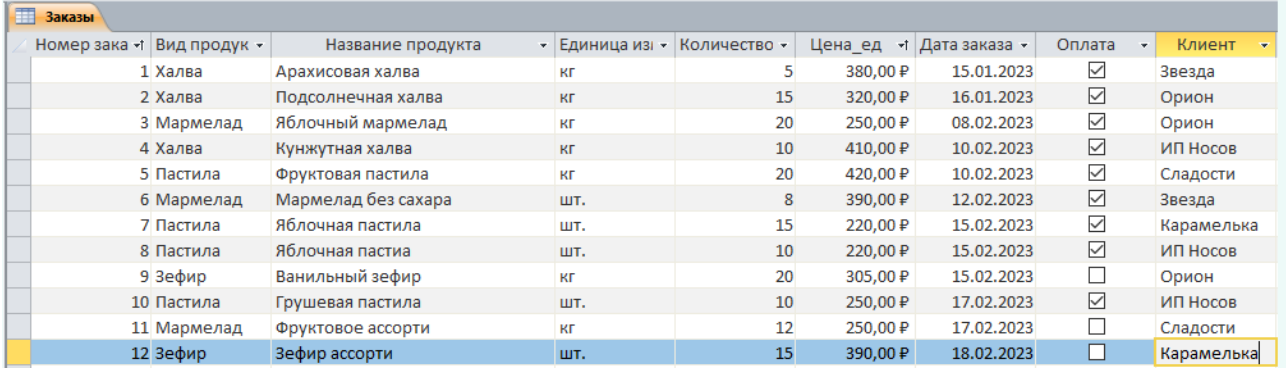

При создании запроса указаны условия, представленные на рисунке ниже.

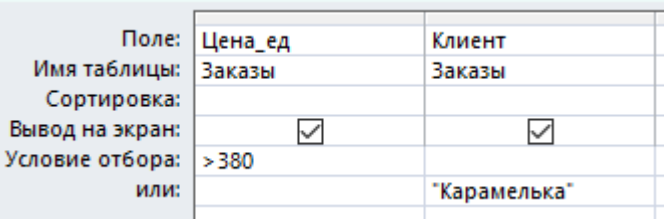

Какое количество записей будет выведено в результате выполнения запроса? **Ответ: 5**

9. Необходимо выполнить анализ распределения населения некоторого региона по росту и определить предпочтения при планировании фабрикой объема выпуска верхней одежды. Какая функция табличного процессора из категории «Статистические» для этого используется?

# **Ответ: Частота**

10. Как называются запросы, которые вводятся пользователями для поиска определенной компании или бренда (например, ВКонтакте, Эльдорадо, Сбербанк и пр.).

#### **A Витальные**

- В Транзакционные
- С Информационные
- **D** Коммерческие
- 11. Вставьте пропущенное слово в предложение из предложенных.

Информационная технология существовать вне сферы информационной системы. А) может

В) не может

12. Сводные таблицы можно создавать в приложениях

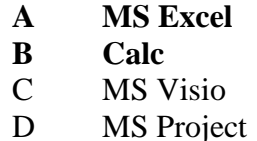

- 13. Соотношение числа купивших к числу посетивших интернет-магазина называется
	- $\mathbf{A}$ конверсией
	- процентом продаж  $\bf{B}$
	- $\mathbf{C}$ денежным оборотом
- 14. Какие существуют требования к списку в табличных процессорах
	- $\mathbf{A}$ В верхней строке располагаются уникальные заголовки
	- $\bf{B}$ В списке не должно быть пустых строк
	- $\mathsf{C}$ В списке допускается один пусто столбец
	- После строки заголовка допускаются объединённые ячейки D
- 15. Какое понятие определено?

Автоматизированная система, состоящая из ряда модулей и образующая собой полноценный комплекс, целью которой является обеспечение обоснованных управленческих решений в финансово-хозяйственной деятельности предприятия на основе достоверной и проанализированной информации, полученной методом применения современных информационных и управленческих технологий.

#### 1. Корпоративная информационная система

- 2. Финансовая система
- 3. Стратегическая система

16. Основным назначением корпоративных информационных систем является

- 1. оперативное предоставление непротиворечивой. лостоверной  $\mathbf{u}$ структурированной информации для принятия управленческих решений
- 2. передача данных в глобальную сеть Интернет
- 3. обеспечение передачи сообщений между пользователями

#### 17. Определение какого понятия представлено в тексте?

? – модель обеспечения удобного сетевого доступа по требованию к некоторому общему пулу конфигурируемых вычислительных ресурсов (например, сетям передачи данных, серверам, устройствам хранения данных, приложениям и сервисам - как вместе, так и по отдельности), которые могут быть оперативно предоставлены и освобождены с минимальными эксплуатационными затратами или обращениями к провайдеру.

- 1) Модель услуг провайдера
- 2) Центры удалённой обработки данных
- 3) Облачные вычисления
- 18. Укажите последовательность действий для создания диаграммы Парето по данным таблицы для определения наименований продуктов, которые приносят 80% всех продаж.

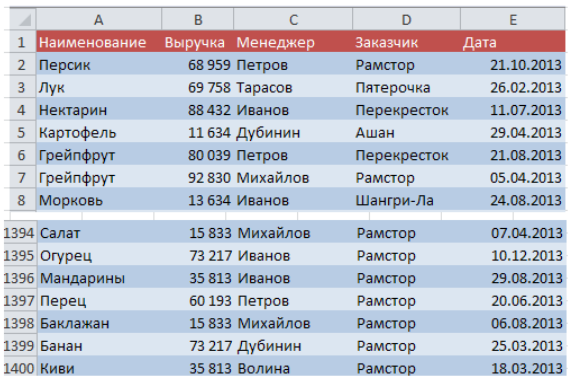

Пронумеруйте действия, начиная с 1.

- 4- Добавление столбца с пороговым значением в 80%;
- 1- Создание сводной таблицы по общей выручке для всех наименований;
- 3- Добавление вычисляемого столбца с накопленной процентной выручкой;
- 5- Создание диаграммы по таблице;
- 2- Сортировка сводной таблицы по убыванию выручки;
- 6- Для накопленной доли прибыли и порога в 80% меняем тип диаграммы на график;
- 7- Ряды с процентами пускаем по вспомогательной оси.

#### 3.3 Перечень теоретических вопросов к зачету (для оценки знаний)

- 1. Дать определения понятию Информация, Информационный процесс?
- 2. Что такое Информатизация?
- 3. Какое общество называют Информационным, Цифровым?
- 4. Что называется Информационной технологией?
- 5. Что такое Информационная система?
- 6. Роль информационных технологий в менеджменте.
- 7. Опишите возможности офисного программного обеспечения в менеджменте.
- 8. Сформулируйте возможности табличного процессора MS Excel для работы менеджера.
- 9. Как вычислить простейшие статистические характеристики в табличном процессоре?
- 10. Что такое Справочно-правовая система?
- 11. Какие справочно-правовые системы вы знаете. Дайте краткую характеристику.
- 12. Возможности СПС КонсультантПлюс в сфере менеджмента.
- 13. Как осуществлять поиск документов по реквизитам и без реквизитов в СПС КонсультантПлюс?
- 14. Для чего нужен производственный календарь и где его можно найти?
- 15. Назначение сводных таблиц в деятельности менеджера.
- 16. Назначение инструмента «Промежуточные итоги ». Использование инструмента «Промежуточные итоги » в менеджменте.
- 17. Диаграмма Парето, Принцип 20/80 .
- 18. Опишите роль диаграмм Парето в управлении
- 19. Этапы создания диаграммы Парето в табличном процессоре.
- 20. Что называется диаграммой Ганта? Какое другое название имеет эта диаграмма?
- 21. Определите роль Диаграммы Ганта и диаграммы Исикавы в управлении.
- 22. Какие программные средства используются для создания диаграммы Ганта и диаграммы Исикавы?
- 23. Электронный бизнес. Информационные технологии в электронном бизнесе.
- 24. Электронная коммерция.
- 25. Роль поисковых систем в электронном бизнесе.
- 26. Модели и примеры взаимодействия участников электронного бизнеса.
- 27. Преимущества и недостатки электронного бизнеса.
- 28. Сайт как инструмент электронной коммерции.
- 29. SEO- оптимизация сайта
- 30. Информационные технологии продвижения товаров и услуг.
- 31. Виды рекламы в Интернете
- 32. Какая информация называется конфиденциальной?
- 33. Виды угроз информации.
- 34. Несанкционированный доступ к информации
- 35. Угрозы в сети Интернет.
- 36. Программные средства зашиты информации
- 37. Что такое «облачные технологии»? Как их можно использовать в менеджменте?
- 38. Корпоративные информационные систем. Виды.
- 39. Системы поддержки принятия решений

# **3.4 Перечень типовых простых практических заданий к зачету**

(для оценки умений)

1. Создать диаграмму Ганта в MS Visio.

2. Создать диаграмму Ганта на основании таблицы, используя инструмент «Диаграмма» в MS Excel.

3. Используя систему КонсультанПлюс, определить количество рабочих дней в 2019 году

- 5. Осуществите поиск документов в СПС КонсультантПлюс по реквизитам.
- 6. Провести оценку запросов интернет-аудитории.

# **3.5 Перечень типовых практических заданий к зачету**

(для оценки навыков и (или) опыта деятельности)

1. На основании данных таблицы определить наиболее эффективных сотрудников.

2. Используя табличный процессор, определить объём продаж каждого менеджера за три месяца. Получить информации о количестве сделок, заключенных каждым сотрудников за три месяца.

3. Создать сводную таблицу и провести анализ данных.

# **4. Методические материалы, определяющие процедуру оценивания**

## **знаний, умений, навыков и (или) опыта деятельности**

В таблице приведены описания процедур проведения контрольно-оценочных мероприятий и процедур оценивания результатов обучения с помощью оценочных средств в соответствии с рабочей программой дисциплины.

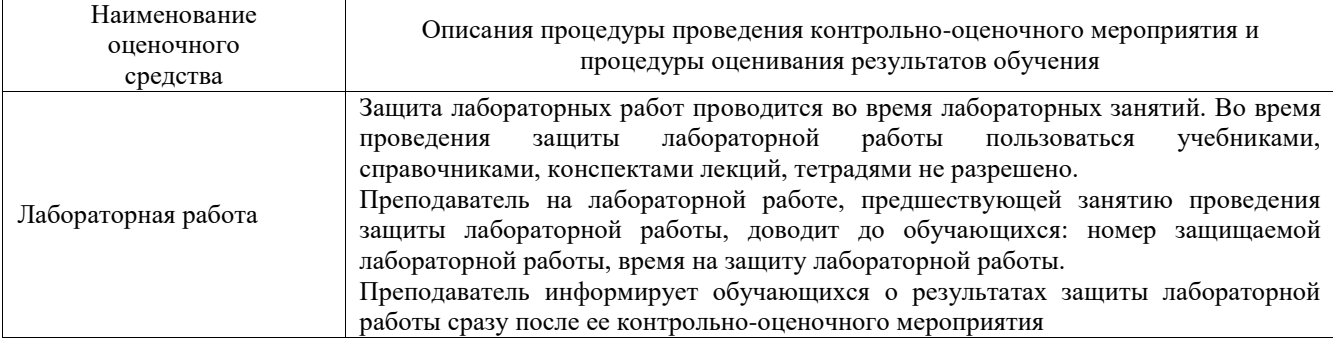

Для организации и проведения промежуточной аттестации составляются типовые контрольные задания или иные материалы, необходимые для оценки знаний, умений, навыков и (или) опыта деятельности, характеризующих этапы формирования компетенций в процессе освоения образовательной программы.

Перечень теоретических вопросов и типовые практические задания разного уровня сложности для проведения промежуточной аттестации обучающиеся получают в начале семестра через электронную информационно-образовательную среду ИрГУПС (личный кабинет обучающегося).

#### **Описание процедур проведения промежуточной аттестации в форме зачета и оценивания результатов обучения**

При проведении промежуточной аттестации в форме зачета преподаватель может воспользоваться результатами текущего контроля успеваемости в течение семестра. С целью использования результатов текущего контроля успеваемости, преподаватель подсчитывает среднюю оценку уровня сформированности компетенций обучающегося (сумма оценок, полученных обучающимся, делится на число оценок).

#### **Шкала и критерии оценивания уровня сформированности компетенций в результате изучения дисциплины при проведении промежуточной аттестации в форме зачета по результатам текущего контроля (без дополнительного аттестационного испытания)**

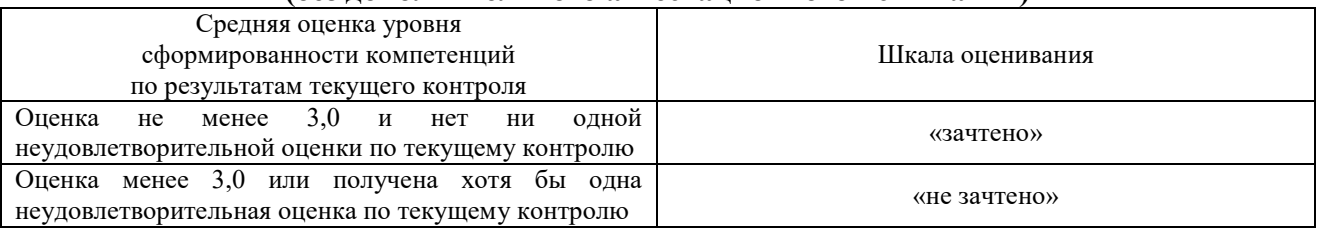

Если оценка уровня сформированности компетенций обучающегося не соответствует критериям получения зачета без дополнительного аттестационного испытания, то промежуточная аттестация проводится в форме собеседования по перечню теоретических вопросов и типовых практических задач или в форме компьютерного тестирования.

Промежуточная аттестация в форме зачета с проведением аттестационного испытания проходит на последнем занятии по дисциплине.

При проведении промежуточной аттестации в форме компьютерного тестирования вариант тестового задания формируется из фонда тестовых заданий по дисциплине случайным образом, но с условием: 50 % заданий должны быть заданиями открытого типа и 50 % заданий – закрытого типа.